<sup>μ</sup>ST Series

SuperH SH-2 SH7619CPU ボード

# **μST-SH2**

# ハードウェアマニュアル

5 版 ha 版

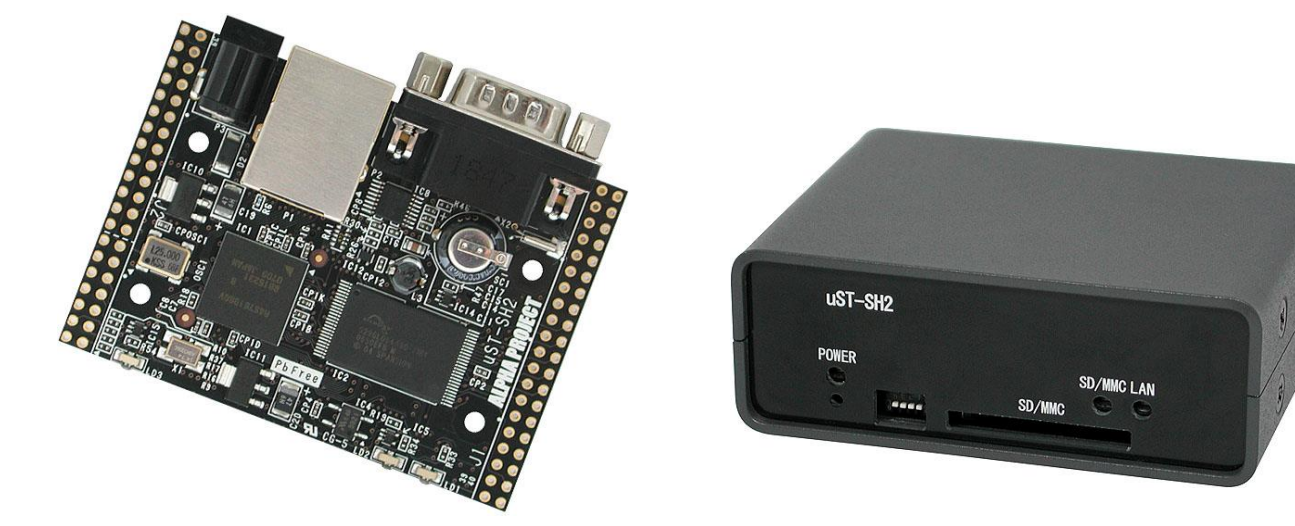

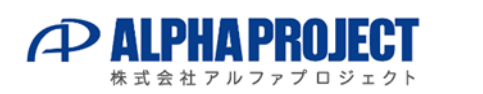

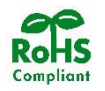

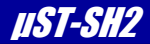

# ご使用になる前に

このたびはμST-SH2 をお買い上げいただき誠にありがとうございます。 本製品をお役立て頂くために、このマニュアルを十分お読みいただき、正しくお使いください。 今後共、弊社製品をご愛顧賜りますよう宜しくお願いいたします。

### 梱包内容

 本製品は、下記の品より構成されております。梱包内容をご確認のうえ、万が一、不足しているものがあれば お買い上げの販売店までご連絡ください。

μST-SH2 梱包内容

- 
- ●μST-SH2 本体 1 台 ●14Pin MIL コネクタ 1 個 ●マニュアル・サンプルプログラムのダウンロード・保証のご案内 1枚

■本製品の内容及び仕様は予告なしに変更されることがありますのでご了承ください。

### 取り扱い上の注意

●本製品には、民生用の一般電子部品が使用されており、一般的な民生用途の電子機器への使用を意図して 設計されています。宇宙、航空、医療、原子力、運輸、交通、各種安全装置などで人命、事故に関わる 用途および多大な物的損害を発生させる恐れのある用途でのご使用はご遠慮ください。

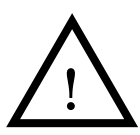

- ●極端な高温下や低温下、または振動の激しい環境での使用はご遠慮ください。 ●水中、高湿度、油の多い環境でのご使用はご遠慮ください。
- ●腐食性ガス、可燃性ガス等の環境中でのご使用はご遠慮ください。
- ●基板の表面が水に濡れていたり、金属に接触した状態で電源を投入しないでください。
- ●定格を越える電源を加えないでください。
- ■ノイズの多い環境での動作は保証しかねますのでご了承ください。

■連続的な振動(車載等)や衝撃が発生する環境下でのご使用は、製品寿命を縮め、故障が発生しやすくなりますのでご注意ください。

- ■発煙や発火、異常な発熱があった場合には、すぐに電源を切ってください。
- ■本製品を仕様範囲を越える条件において使用した場合、故障の原因となりますので、ご注意ください。
- ■本書に記載される製品および技術のうち、「外国為替および外国貿易法」に定める規制貨物等(技術)に該当するものを輸出 または国外に持ち出す場合には同法に基づく輸出許可が必要です。
- ■本製品マニュアル、回路図及び HDL コードの著作権は株式会社アルファプロジェクトが保有しております。これらを無断で転用、 掲載、譲渡、配布することは禁止します。

### 保証

- ■保証期間内において、本マニュアル等に記載の注意事項に従い正常な使用状態で故障した場合、保証対象といたします。
- ■製品保証の内外を問わず、製品を運用した結果による、直接的および間接的損害については、弊社は一切補償いたしません。
- ■保証対象は、製品本体とします。ソフトウェア・マニュアル・消耗品・梱包箱は保証対象外とさせていただきます。
- ■本保証は日本国内においてのみ有効です。海外からのご依頼は受付しておりません。
- ■製品保証規定の詳細につきましては、ホームページをご覧ください。

# *μST Series* μST-SH2

目 次

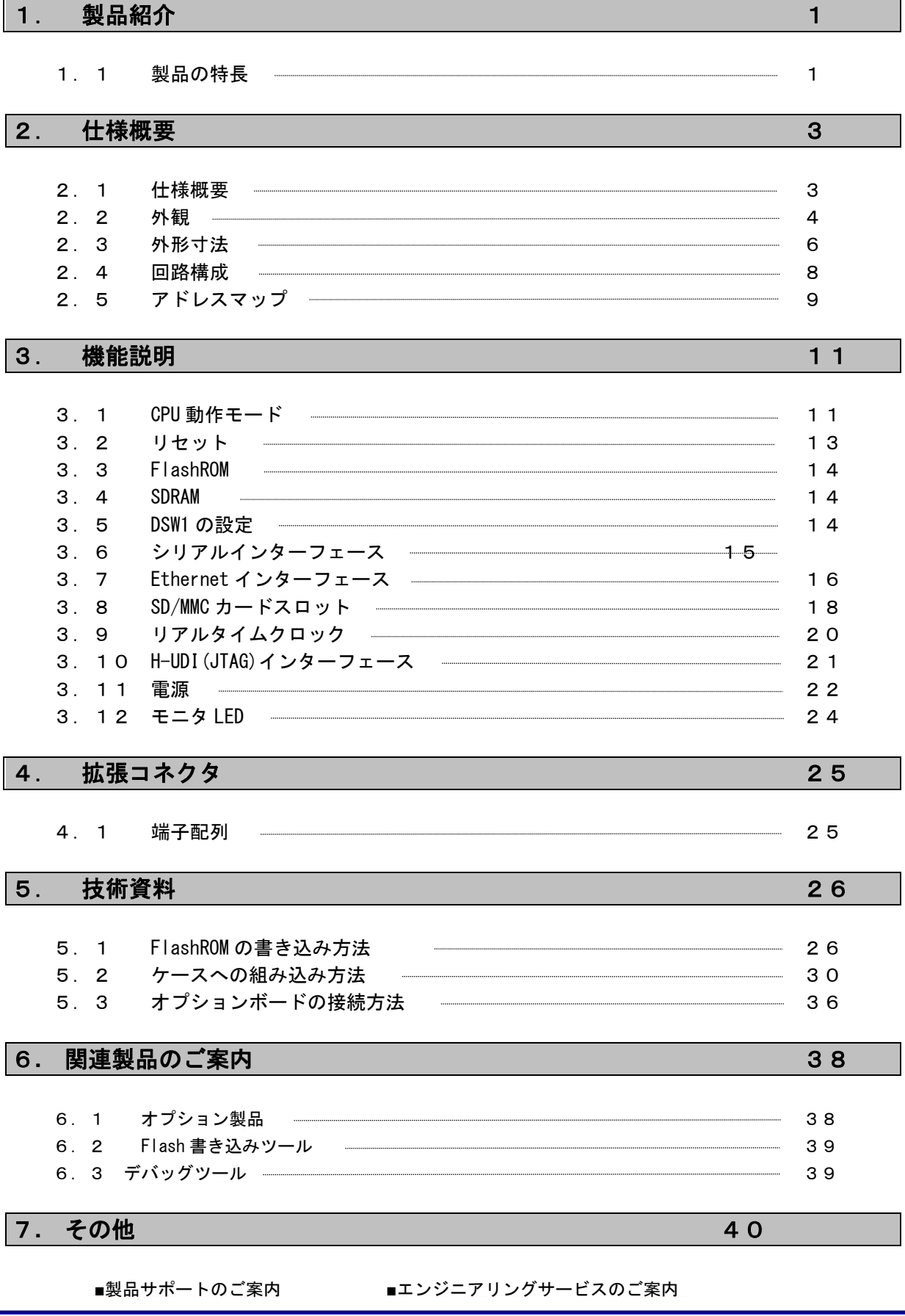

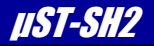

#### 1.製品紹介

μST-SH2 は、CPU コアに SH7619 (SH-2)を採用した超小型ネットワーク対応ボードです。 外部接続用コネクタに必要な信号を引き出してありますので、拡張性に優れています。また、SD/MMC スロットを搭載し ていますので、データロガーなどに最適です。ほか、各種の試作や小ロット製品への組み込みなど、幅広い用途にご使 用いただけます。

### 1.1 製品の特長

#### ■ SH-2 コア搭載 「SH7619(R4S76190B125BGV)」採用

-SH7619 の特長- 32bit RISC CPU 最大動作周波数 125MHz Ethernet コントローラ(MAC/PHY 内蔵) コンペアマッチタイマ(16bit × 2ch) ダイレクトメモリアクセスコントローラ 4ch シリアルコミュニケーションインターフェース(SCIF):3ch シリアル IO 1ch ホストインターフェース(HIF)

#### ■ 標準0SにµCLinuxを採用

標準OSにμCLinuxを採用しています。 コンパイラ(GCC)やデバイスドライバなども含め、これらは全てロイヤリティーフリーで利用でき、開発期間の短縮と開 発コストの軽減ができます。

#### ■ FlashROM8MByte、SDRAM32MByte 搭載

プログラムメモリとしてFlashROM8MByte、データメモリとしてSDRAM32MByteを搭載しております。

#### ■ SD/MMCカードスロットを装備

SD/MMCカードスロットを装備していますので、大規模アプリケーションプログラムにも対応することが可能です。また、 ロギングシステム等のデータ保存用にお使いいただく事も可能です。

#### ■ 10/100BASE-TXを装備

10/100BASE-TX対応のイーサネットコントローラを搭載していますので、組み込み用ネットワーク機器に利用が可能です。

#### ■ シリアルインターフェースコネクタを装備

D-SUB9ピンコネクタを装備しておりますので、RS232Cケーブルを接続するだけで簡単にPCと通信を行うことができます。

#### ■ 外部拡張が容易

外部拡張に必要な信号は拡張コネクタに引き出してありますので、お客様の回路に容易に組み込めます。

#### ■ 超小型基板

基板サイズは、71mm×51mm と超小型です。

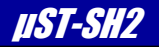

#### ■ 回路図を全て公開

回路図は全て公開されていますので、回路動作の確認やデバッグにお役立ていただけます。 また、教育や研修用途にも最適です。

#### ■ 拡張ボードのサポート

USBやAD、ビデオキャプチャ等の機能追加ボードを用意しておりますので、多様な目的でご利用いただけます。

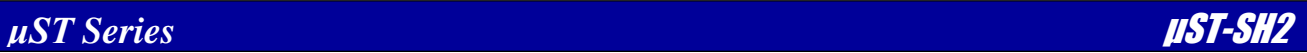

#### 2.仕様概要

### 2.1 仕様概要

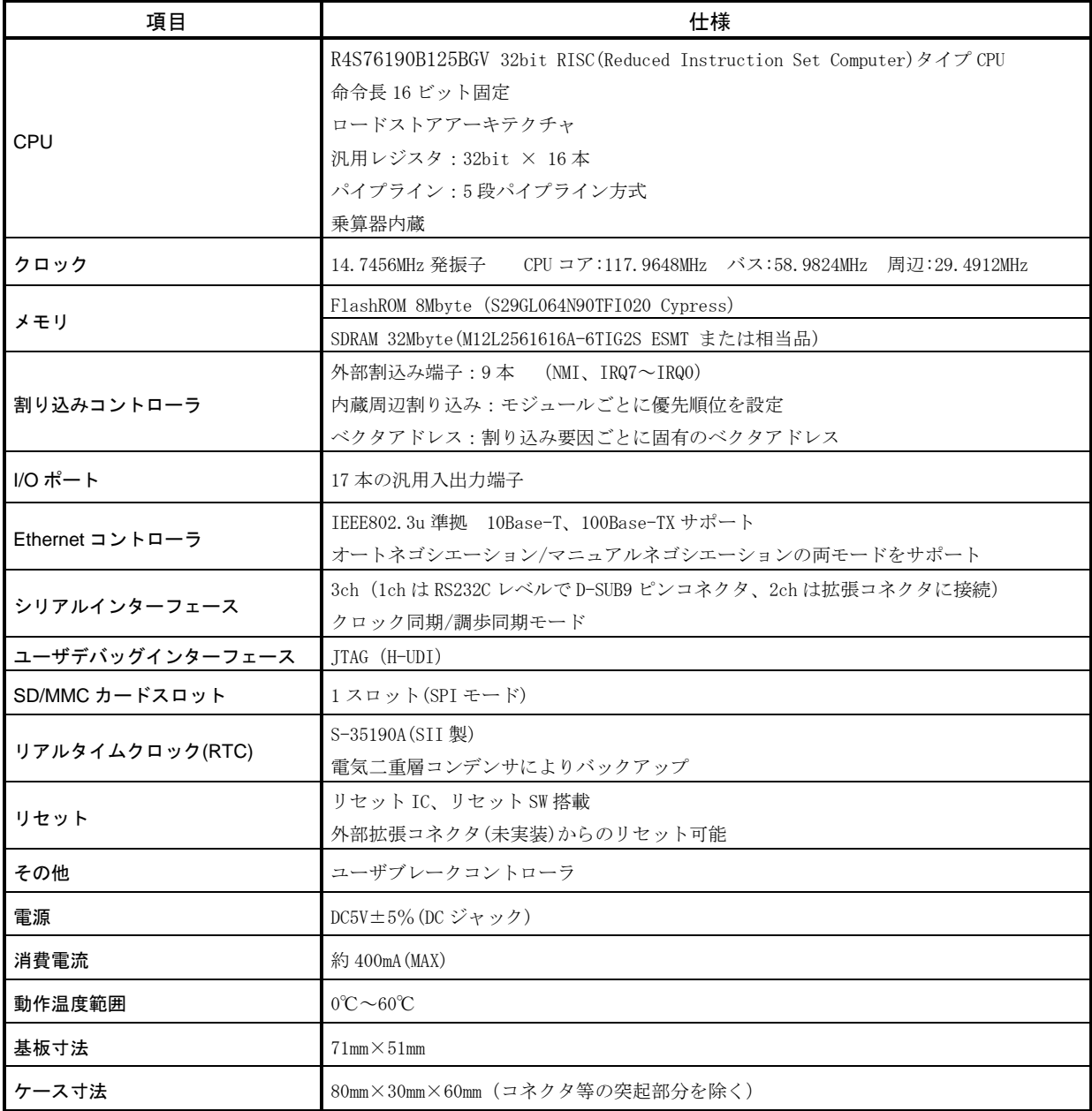

**Table2.1-1** 仕様概要

### 2.2 外観

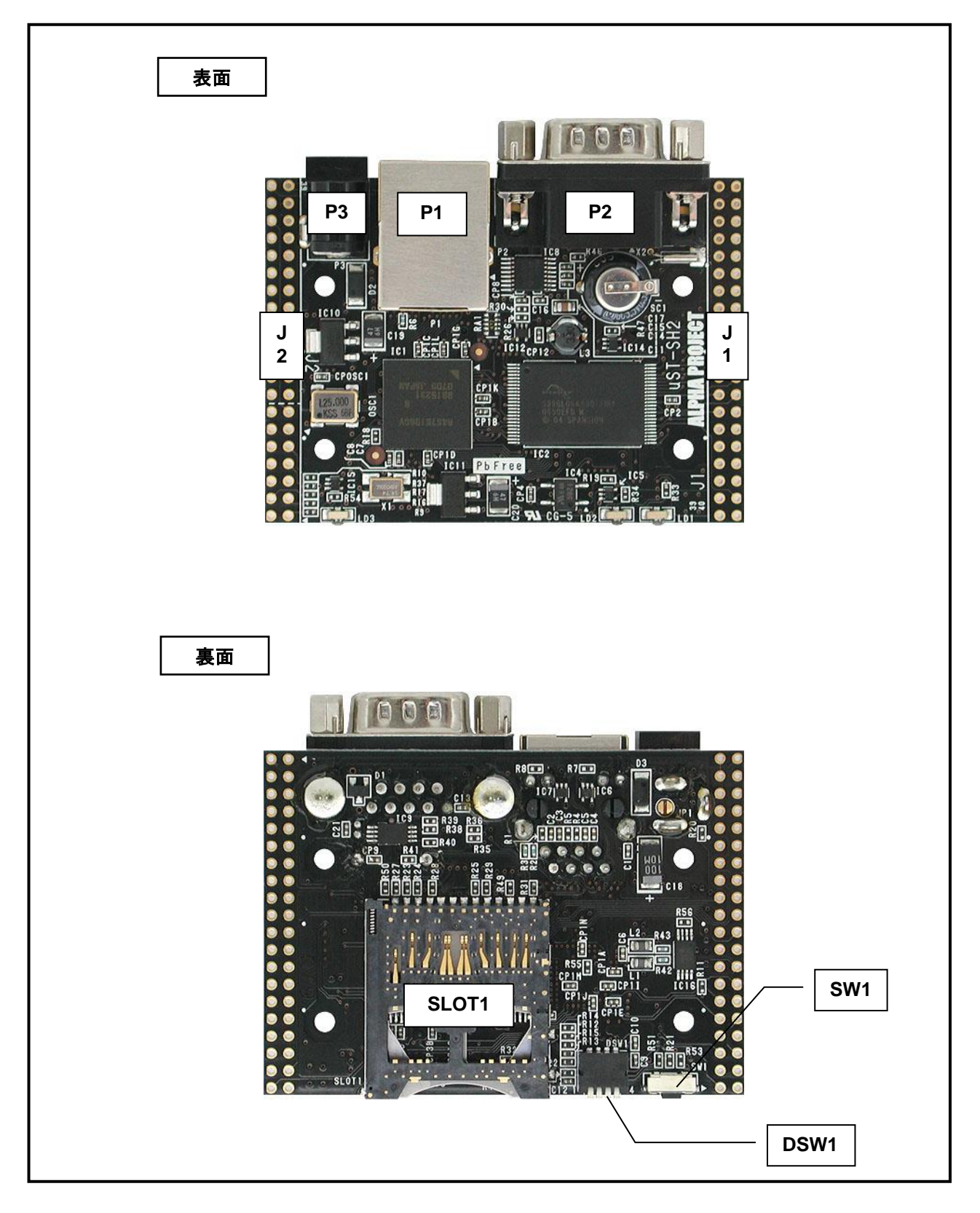

**Fig 2.2-1** 外形図

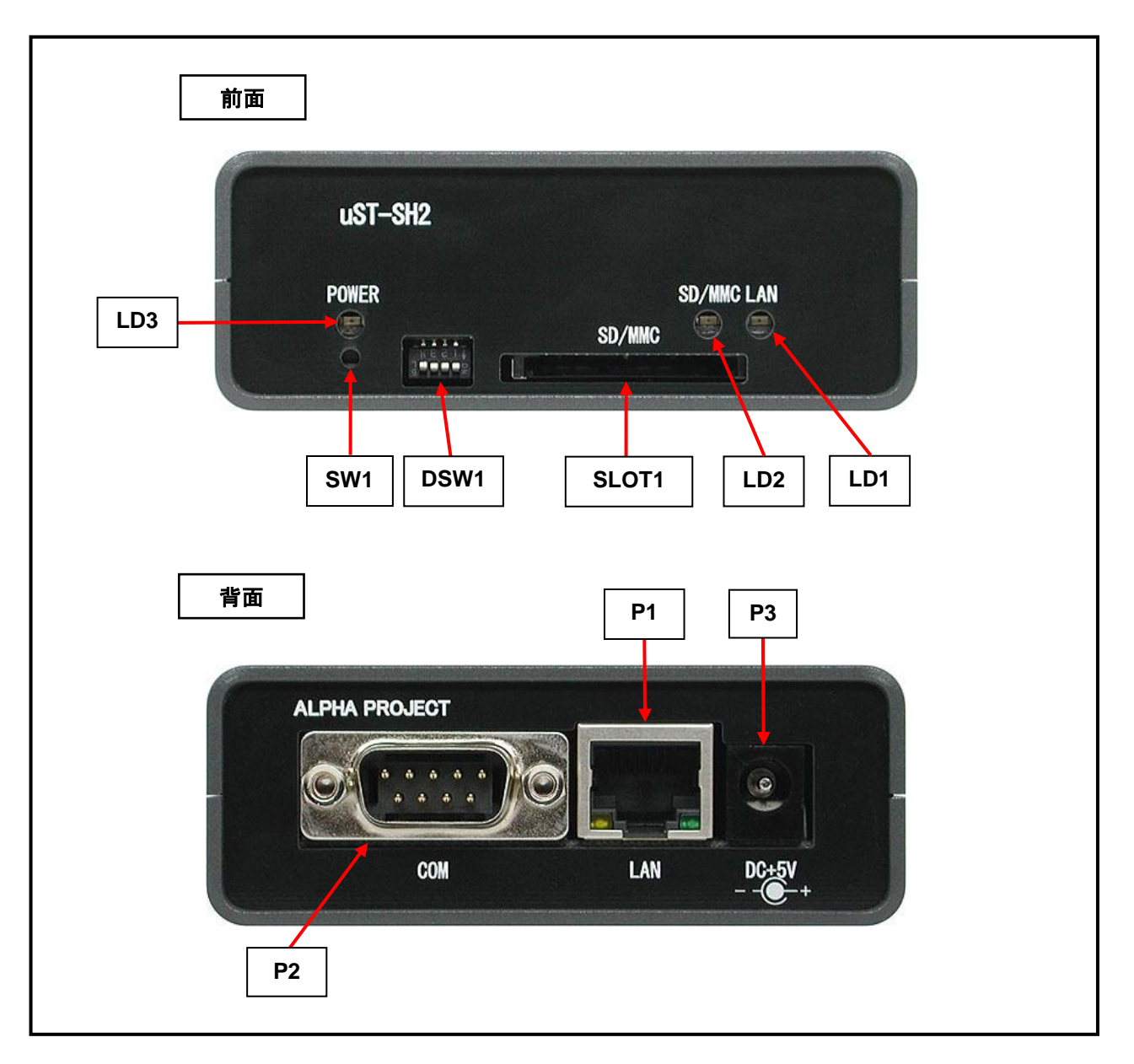

#### **Fig 2.2-2** ケースタイプ外形図

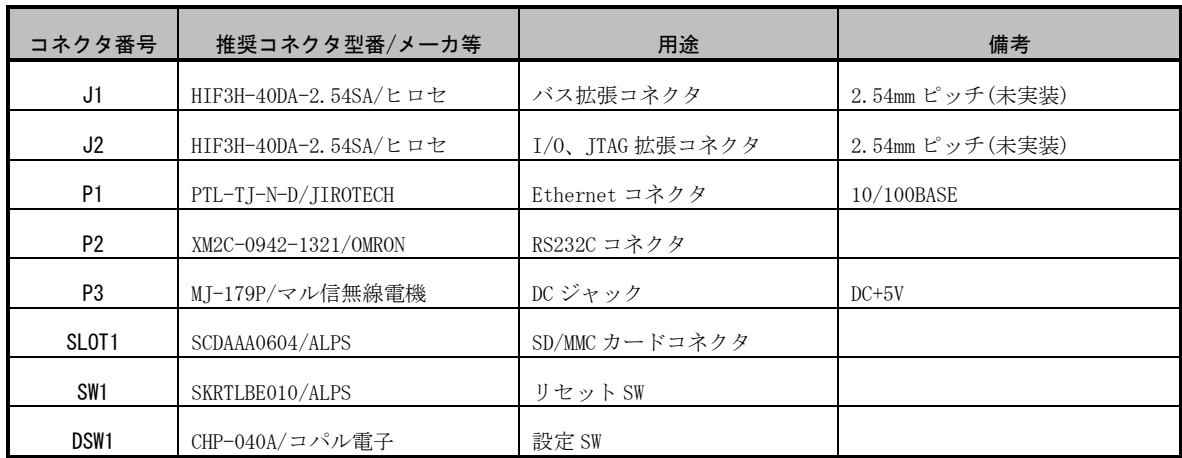

#### **Table 2.2-2** 使用コネクタ、SW 一覧

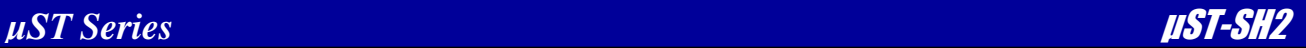

### 2.3 外形寸法

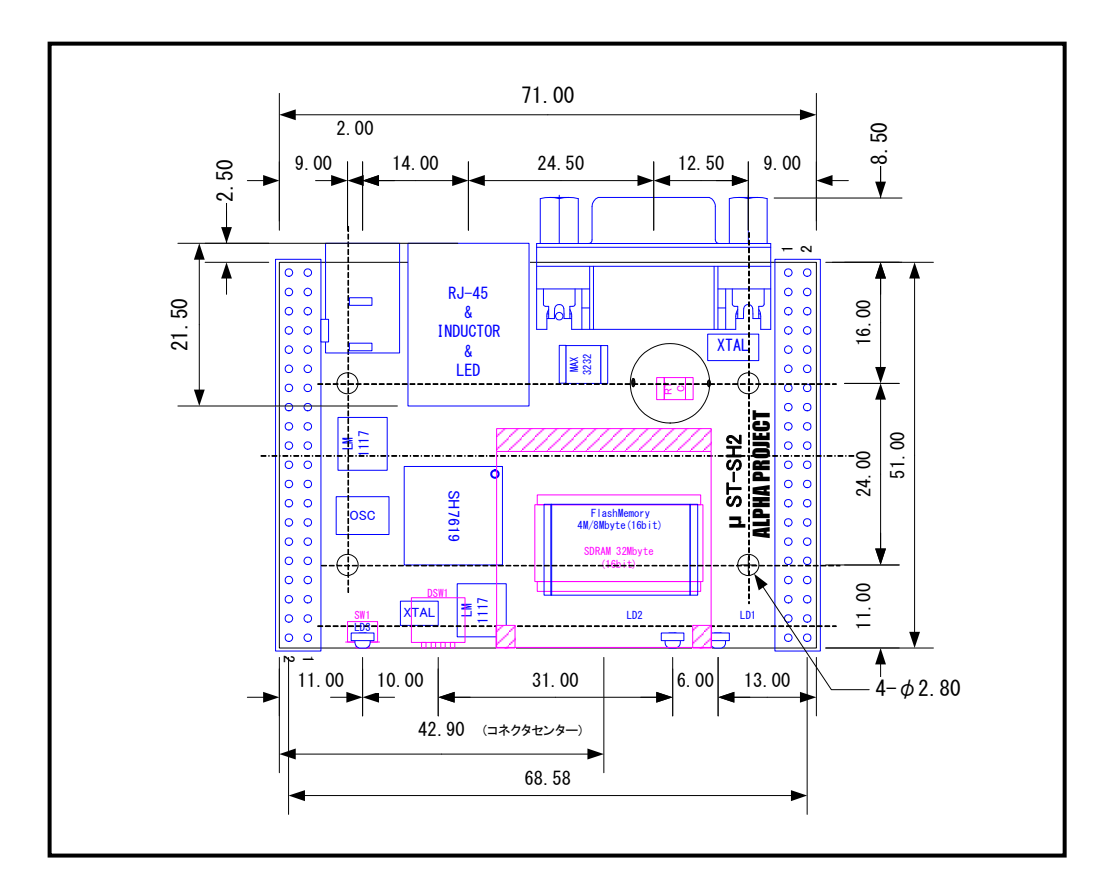

**Fig 2.3-1** 外形寸法図

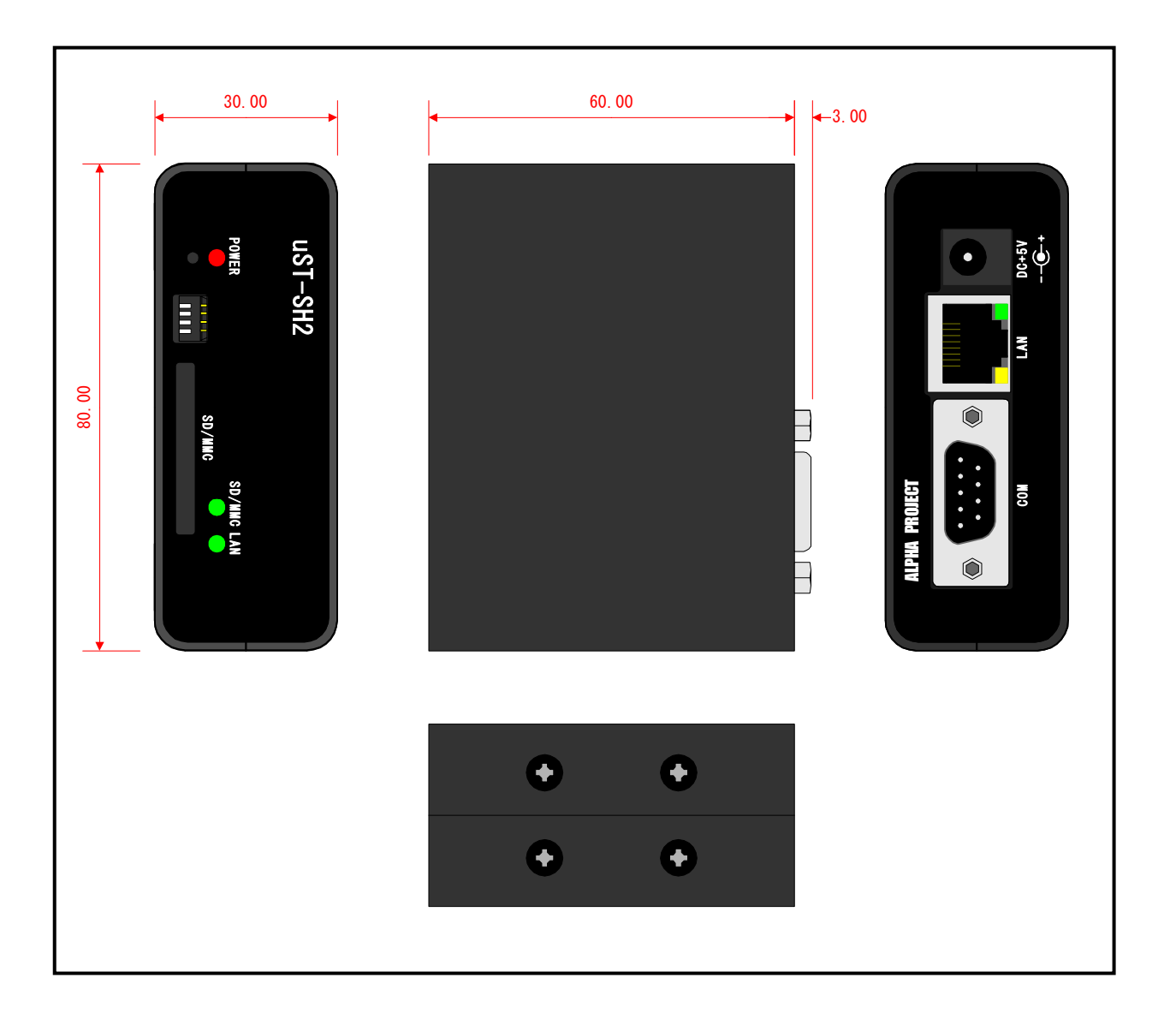

**Fig 2.3-2** ケースタイプ外形寸法図

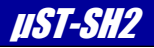

### 2.4 回路構成

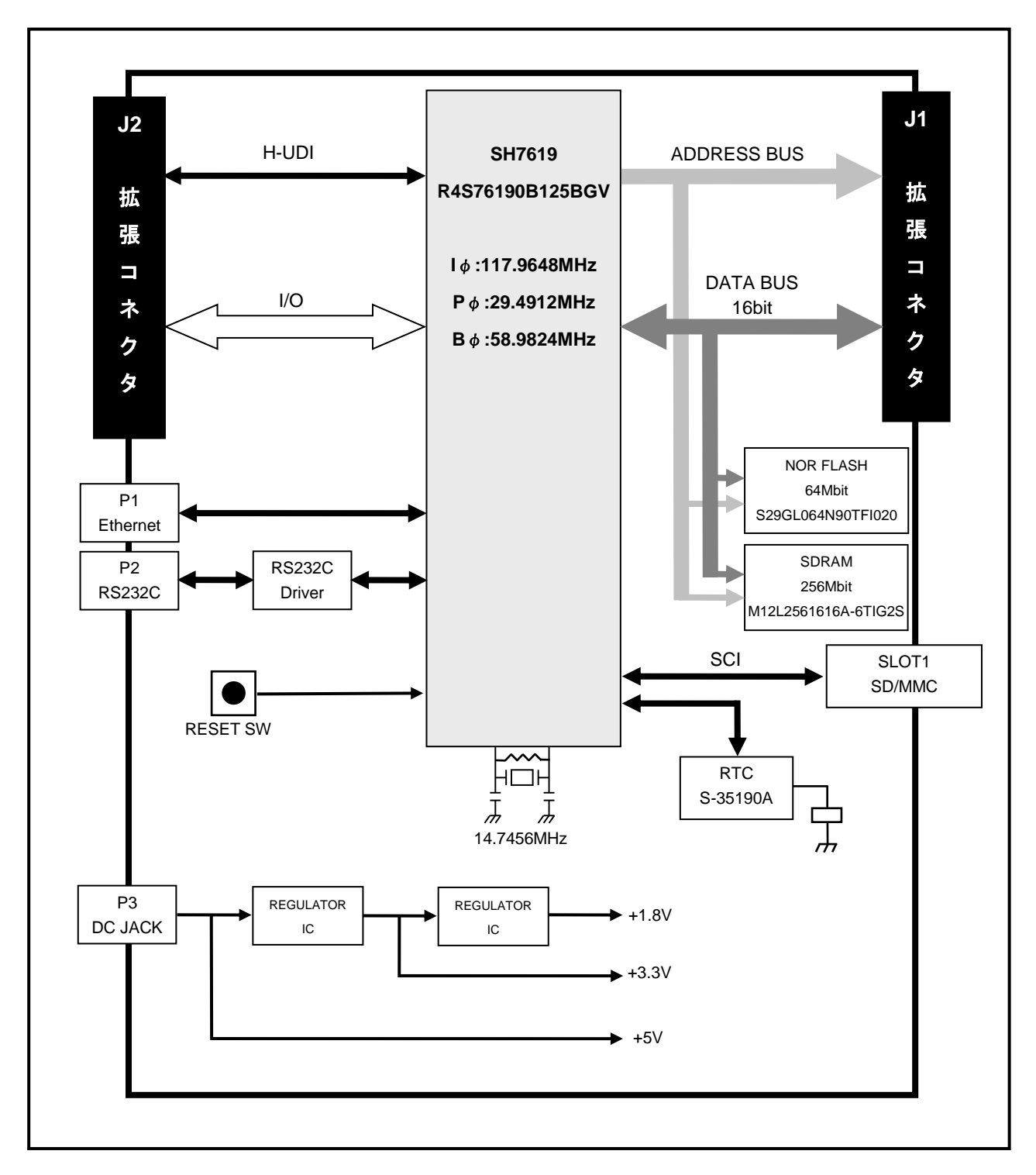

**Fig 2.4-1** 回路ブロック図

### 2.5 アドレスマップ

μST-SH2 のアドレスマップを以下に示します。CMNCR レジスタの MAP ビットにより、アドレスマップ1を選択した場合、 10 空間、アドレスマップ2を選択した場合には 8 空間に分類されます。詳細はルネサス SH7619 ハードウェアマニュアル をご覧ください。

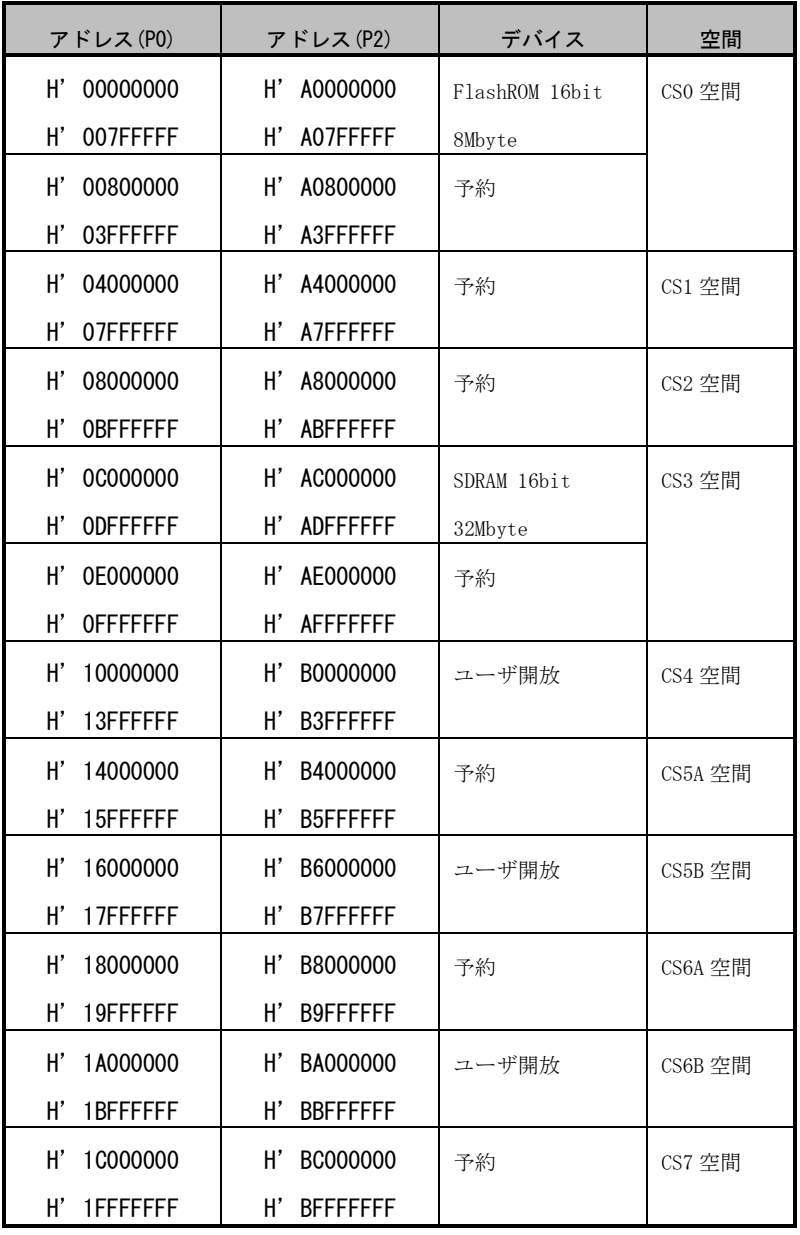

※ P0 = P0 領域(キャッシュ領域) P2 = P2 領域(ノンキャッシュ領域)

**Table 2.5-1** アドレスマップ 1(CMNCR.MAP=0)

予約エリアはアクセスしないでください。アクセスした場合は正常に動作しない可能性があります。

<sup>!</sup>注意

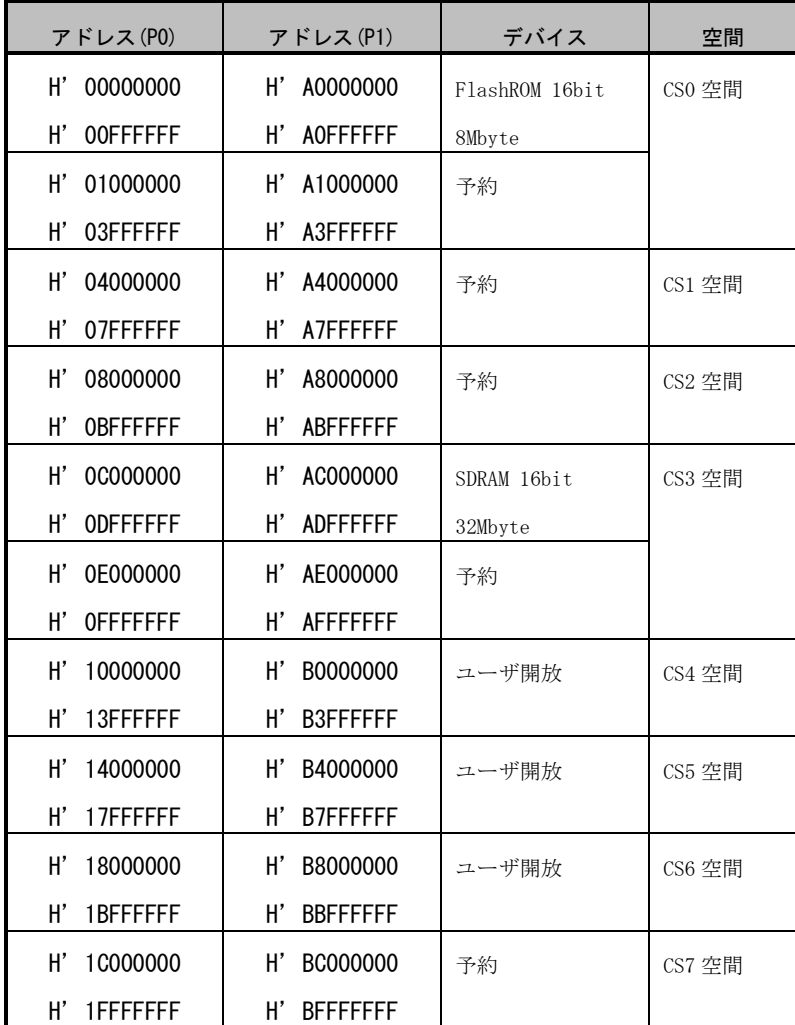

※ P0 = P0 領域(キャッシュ領域) P2 = P2 領域(ノンキャッシュ領域)

#### **Table 2.5-2** アドレスマップ 2(CMNCR.MAP=1)

## !注意

予約エリアはアクセスしないでください。アクセスした場合は正常に動作しない可能性があります。

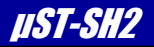

### 3. 機能説明

### 3.1 CPU 動作モード

#### 3.1.1 CPU 動作モードの出荷時設定

μST-SH2 の SH7619 のモード端子は、出荷時に次のように設定されています。

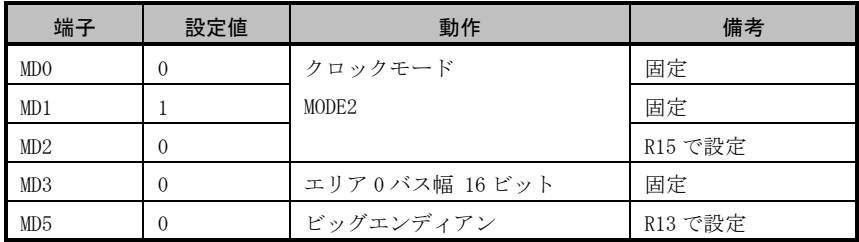

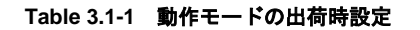

#### 3.1.2 クロックモードの設定

SH7619 のクロックモードは、R15 の実装、未実装で設定することができます。

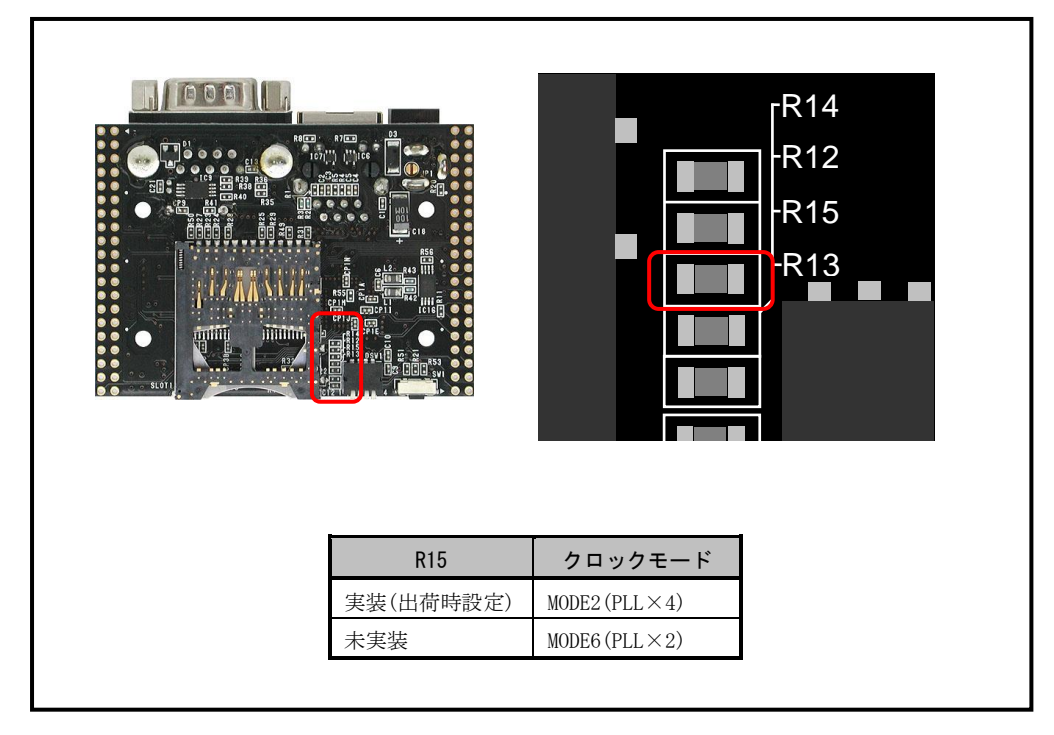

**Fig 3.1-2** クロックモードの設定

!注意

部品の実装、取り外しによるボードの故障は、保証対象外となりますのでご注意ください。

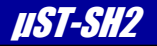

#### 3.1.3 エンディアンの設定

μST-SH2 はエンディアンを、R13 の実装、未実装で設定することができます。

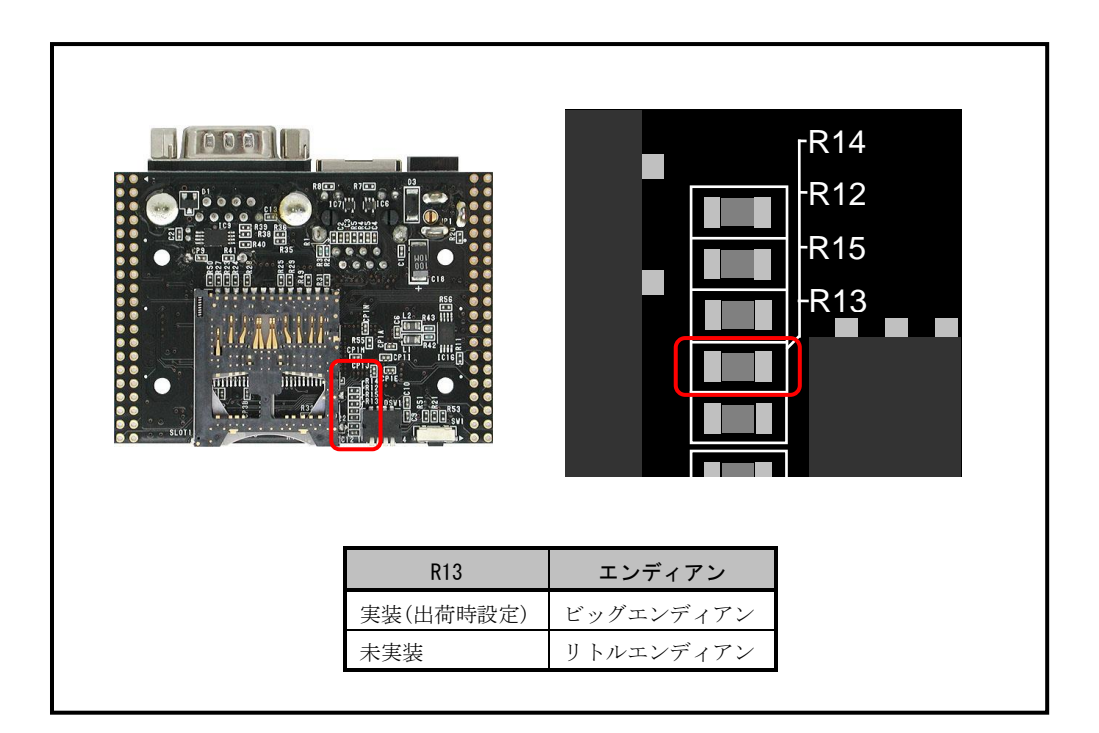

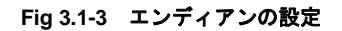

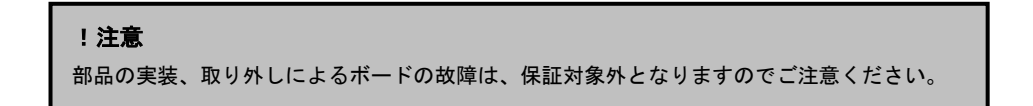

#### 3.1.4 エリア0バス幅

SH7619 は MD3 の信号により、エリア 0 バス幅 8/16 ビットの設定することができますが、 $\mu$  ST-SH2 ではエリア 0 バ ス幅は 16 ビット固定となっていますので設定の変更はできません。

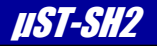

### 3.2 リセット

μST-SH2 のリセットには次の 3 つの動作があります。

#### (1) 電源投入時及び、電圧降下時のリセット動作

電源電圧が、約 3.0V でシステムリセットされます。 RESET 信号(#RESET)は、専用 IC (BD45301G ローム製) により、100msec 間の LOW パルスが出力されます。 外部回路のリセットにも利用できます。

#### (2) リセット SW によるリセット動作

リセット SW を押すことにより強制的にシステムリセットされます。 こちらも専用 IC により約 100msec 間の LOW パルスが出力されますので、CPU はパワーオンリセット例外処理を開始しま す。

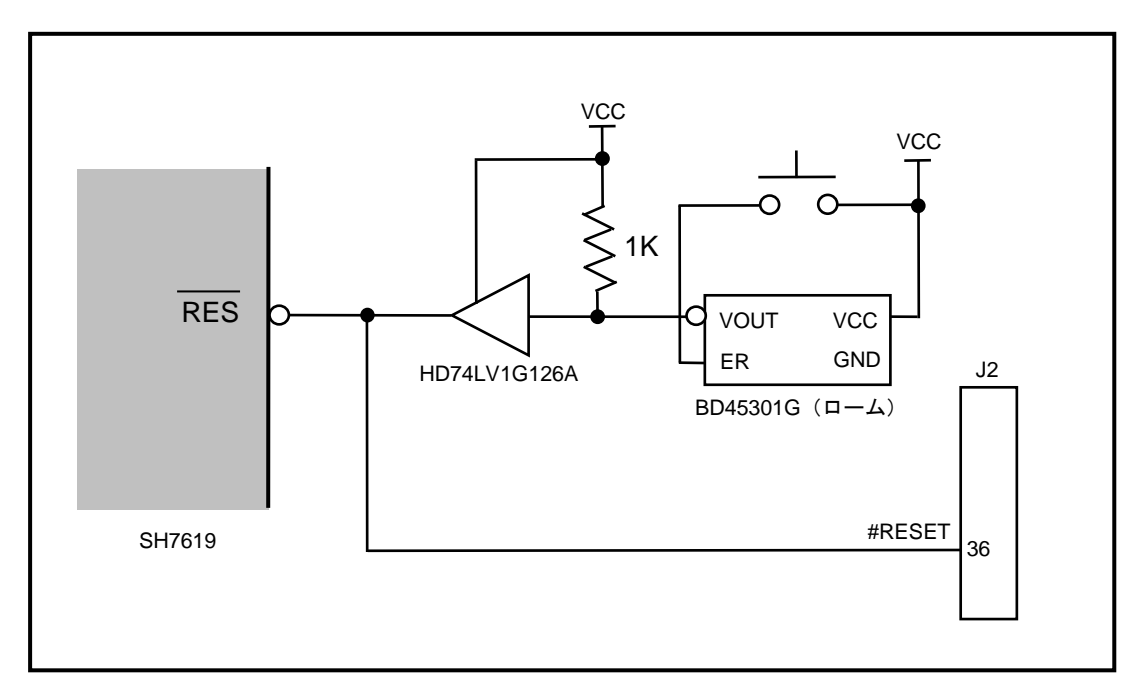

**Fig 3.2-1** リセット回路

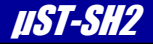

### 3.3 FlashROM

μST-SH2 には標準で 8Mbyte の FlashROM (S29GL064N90TFI020 Cypress 製 または相当品)が搭載されています。 SH7619 の CS0 空間に 16 ビットバスで接続されており、ブートメモリとして機能します。 μST-SH2 には、Flash 書き込みツール(\*1)や H-UDI デバッガ(\*2)を利用して書き込みを行う方法と、RedBoot や Linux の Flash 書き込み機能を使い、すでに書き込まれているプログラムによって、シリアルインターフェースや SD カード等か らプログラムを書き込む方法があります。

FlashROM ライトプロテクトについては「3.5.2 FlashROM プロテクトの設定」を参照してください。

\*1 弊社製品 Flash 書き込みソフト「FlashWiterEX」が対応しておりますので是非ご利用ください。

\*2 FlashROM の対応状況は事前に各メーカーにお問い合わせください。

### 3.4 SDRAM

μST-SH2 には標準で 32Mbyte の SDRAM(M12L2561616A-6TIG2S ESMT 製 または相当品)が搭載されています。 SH7619 の CS3 空間に 16 ビットバスで接続されており、メインメモリとして機能します。

### 3.5 DSW1 の設定

μ ST-SH2 には DSW1 (CHP-040A コパル電子)が実装されています。

#### 3.5.1 DSW1 の出荷時設定

μ ST-SH2 の DSW1 は出荷時に以下のように設定されています。

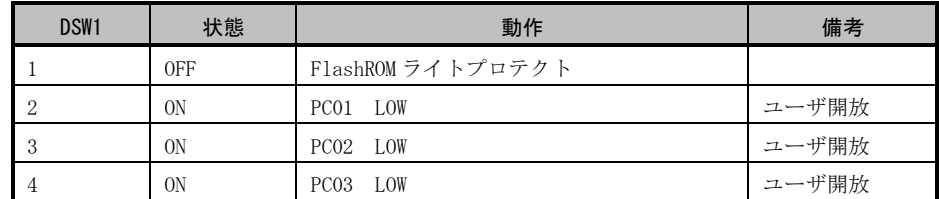

#### **Table 3.5-1** DSW1 の出荷時設定

#### 3.5.2 FlashROM ライトプロテクトの設定

μST-SH2 の DSW1-1 で、FlashROM ライトプロテクトの設定をすることができます。FlashROM ライトプロテクト状態 に設定した場合は、FlashROM の先頭セクタグループ 0x000000~0x00FFFF 番地への書き込み、及び消去を禁止します。

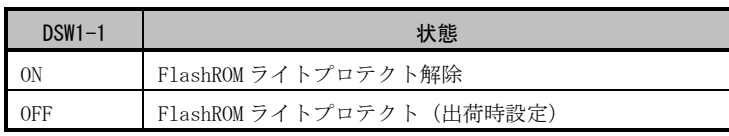

#### **Table 3.5-2** FlashROM ライトプロテクトの設定

#### 3.5.3 DSW1-2、3、4 の設定

μST-SH2 の DSW1-2、3、4 はユーザ開放となっています。PC01、PC02、PC03 に接続されていますので、各々の設定に ご利用ください。

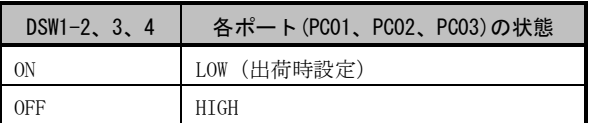

#### **Table 3.5-3** DSW1-2、3、4 の設定

### 3.6 シリアルインターフェース

μST-SH2 はシリアル通信用に D-SUB9 ピンコネクタを1ポート備えています。 以下にシリアルインターフェースの回路構成とピンアサインを示します。

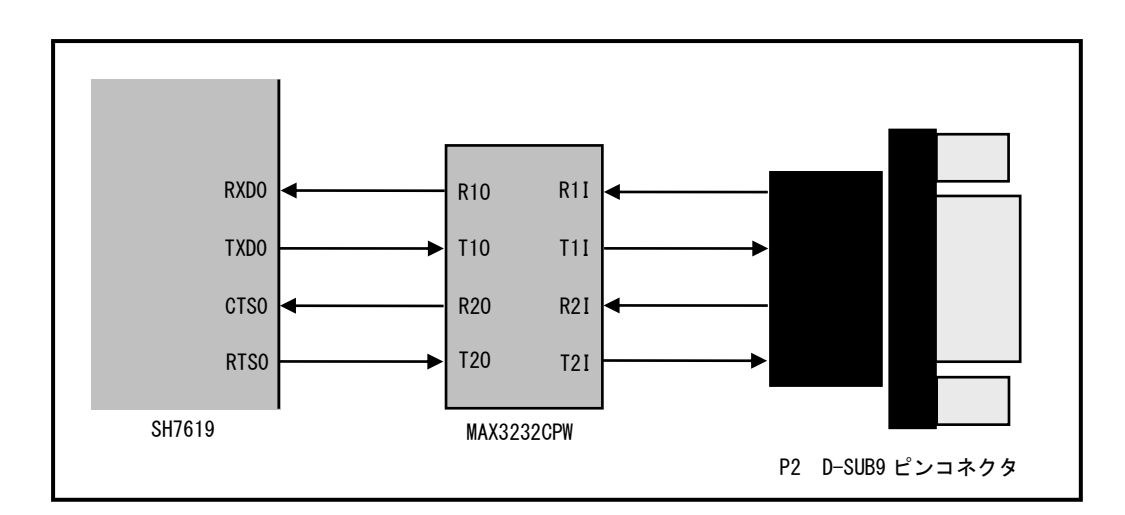

**Fig 3.6-1** シリアルインターフェース回路構成図

| No.            | 信号名        |
|----------------|------------|
| 1              | NC         |
| 2              | <b>RXD</b> |
| 3              | <b>TXD</b> |
| 4              | NC         |
| 5              | SG         |
| 6              | NC         |
| $\overline{7}$ | <b>RTS</b> |
| 8              | <b>CTS</b> |
| 9              | $NC/+5V$   |

**Table 3.6-2** シリアルインターフェースピンアサイン

### 3.7 Ethernet インターフェース

μST-SH2 は Ethernet インターフェースを1ポート備えています。

#### 3.7.1 Ethernet インターフェース回路構成

μST-SH2 の Ethernet インターフェースの回路構成図とピンアサインを以下に示します。

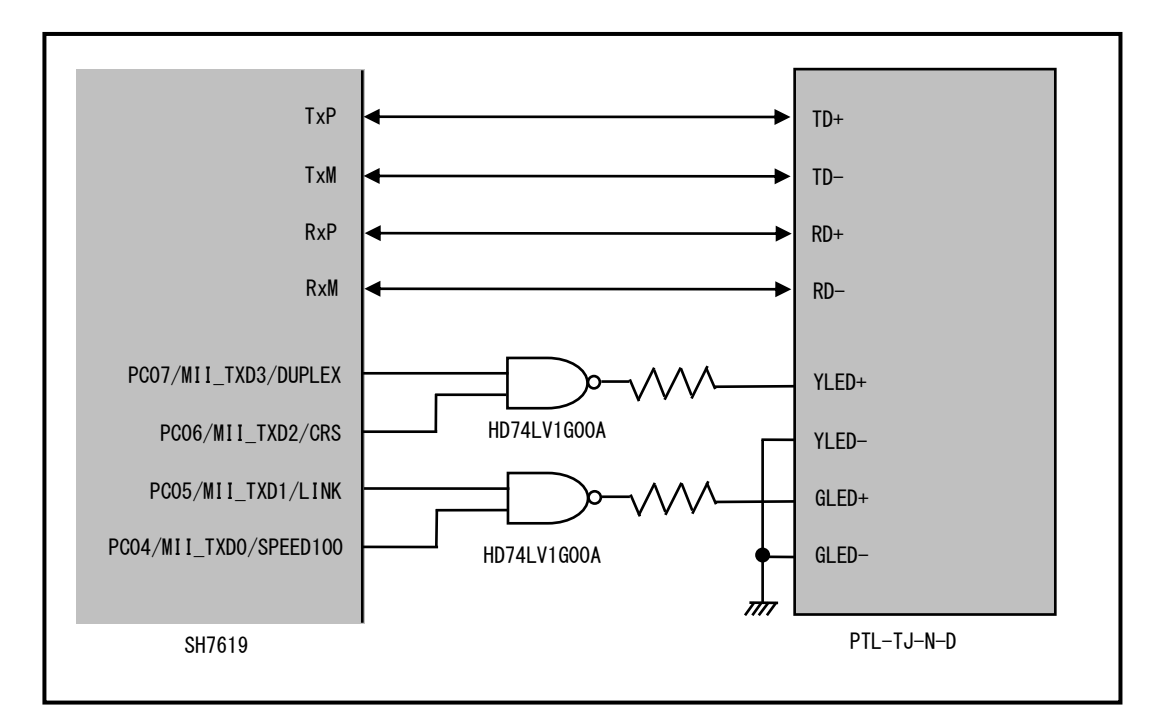

**Fig 3.7-1** Ethernet インターフェース回路構成図

| No.            | 信号名       |
|----------------|-----------|
| 1              | $TD+$     |
| 2              | $TD-$     |
| 3              | <b>CT</b> |
| 4              | NC        |
| 5              | NC        |
| 6              | <b>CT</b> |
| $\overline{7}$ | $RD+$     |
| 8              | $RD-$     |
| 9              | YLED+     |
| 10             | YLED-     |
| 11             | GLED+     |
| 12             | GLED-     |

**Table 3.7-2** Ethernet インターフェースピンアサイン

μ ST-SH2 ハードウェアマニュアル <>©2023 Alpha Project Co., Ltd.

### 3.7.2 PTL-TJ-N-D の LED

μST-SH2 の Ethernet コネクタ「PTL-TJ-N-D(JOROTECH 製)」には緑色、黄色の 2 つの LED があります。 これらの LED は Fig 3.7-1 のように接続されています。接続されているポートのピンファンクションコントローラの 設定により、必要な信号の状態を LED に表示することが可能です。

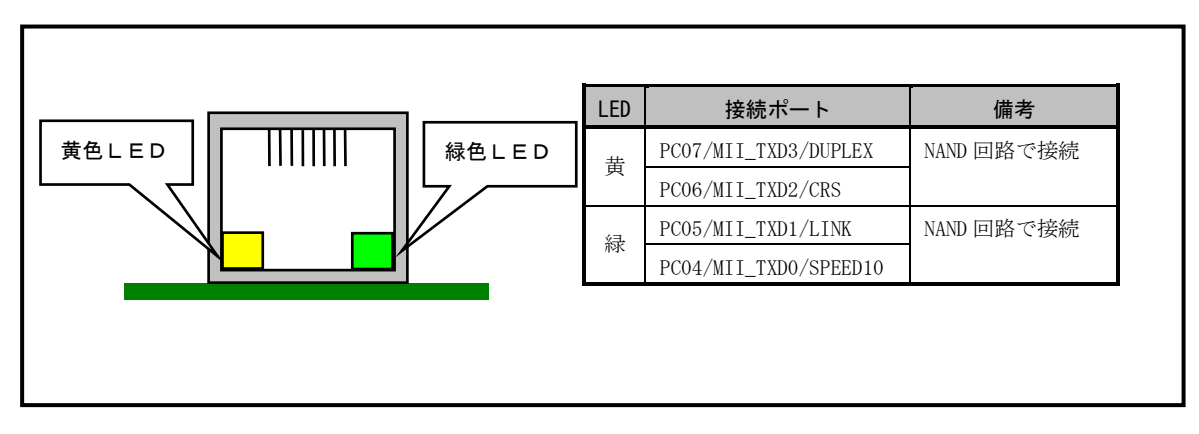

#### **Fig 3.7-3** PTL-TJ-N-D の LED の接続

#### 3.7.3 LAN の接続方法

LAN ケーブルは、10/100BASE-TX 対応ケーブルをご利用ください。

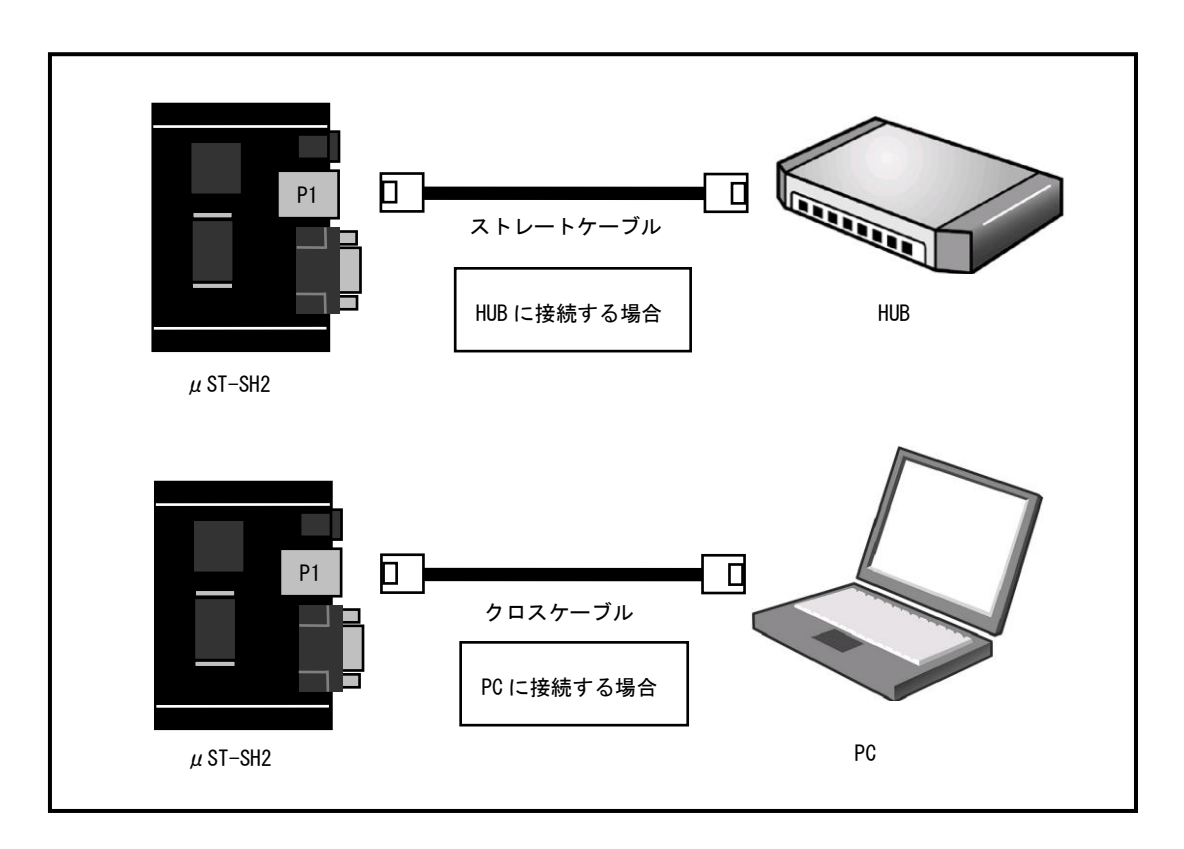

**Fig 3.7-4** LAN の接続

#### 3.7.4 MAC アドレス

uST-SH2 には、弊社で割り当てた MAC アドレスが出荷時に EEPROM に書き込まれています。基板上のシールに記載さ れておりますので、お確かめください。

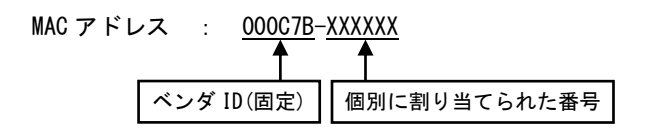

### 3.8 SD/MMC カードスロット

μST-SH2 は SD/MMC カード対応スロットを 1 基備えています。 アクセスは FIFO 付きクロック同期シリアル I/O モジュール(SIOF)を利用しています。

#### 3. 8. 1 SD/MMC カードインターフェース

以下に SD/MMC カードインターフェースを示します。

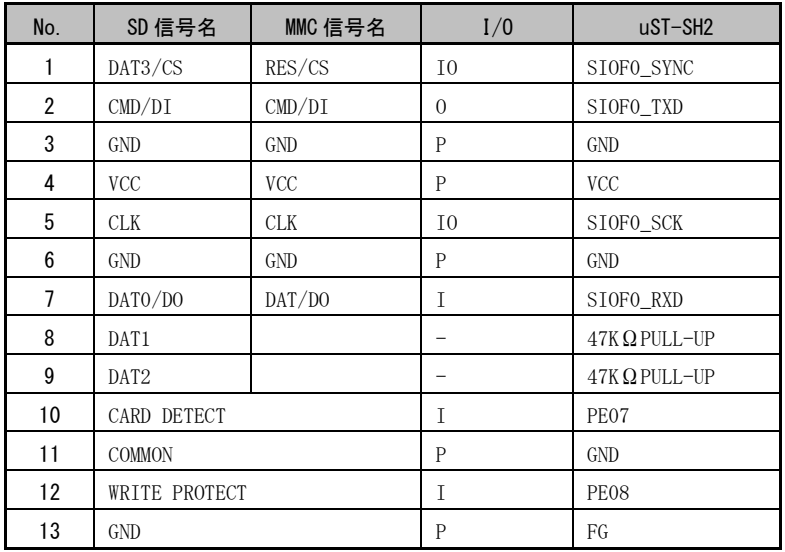

※I:入力 O:出力 IO:入出力 P:電源

**Table 3.8-1** SD/MMC カードインターフェース

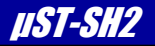

#### 3.8.2 SD/MMC カード検出

SD/MMC カード検出は以下のようになっています。

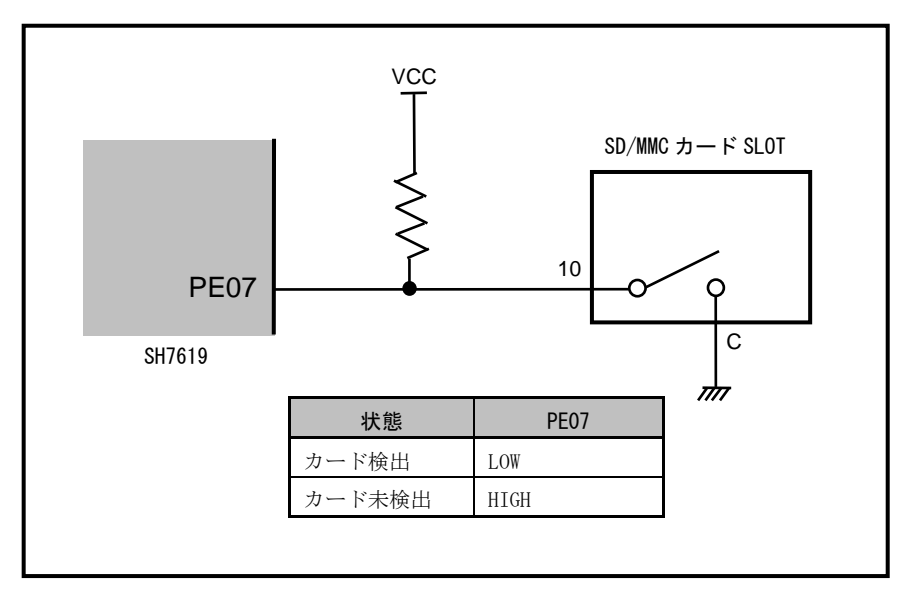

**Fig 3.8-2** SD/MMC カード検出

#### 3.8.3 SD/MMC カードライトプロテクト検出

μST-SH2 は SD/MMC カードのライトプロテクト信号を PE08 で検出することができます。 ライトプロテクト機能を実現するには、ライトプロテクト信号が有効のとき SD/MMC カードへの書き込みを禁止する 等のソフトウェアでの対応が必要になります。

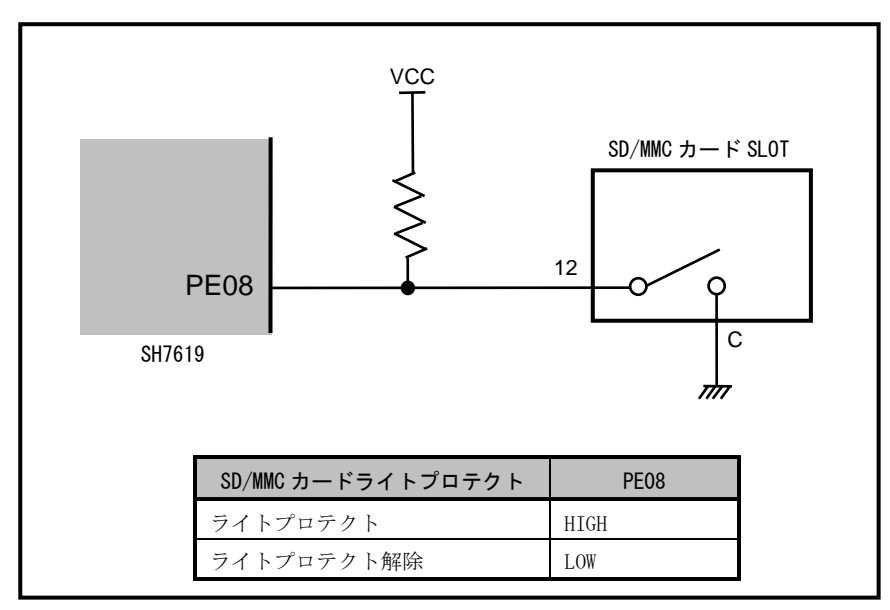

**Fig 3.8-3** SD/MMC カードライトプロテクトの検出

### 3.9 リアルタイムクロック(RTC)

μST-SH2 は RTC(S-35190A SII 製)が搭載されています。

#### 3.9.1 RTC インターフェース回路構成

μST-SH2 の RTC インターフェースの回路構成図を以下に示します。RTC は、3 線シリアルインターフェースとなって おり、CPU 内蔵 I/O ポートで通信をします。

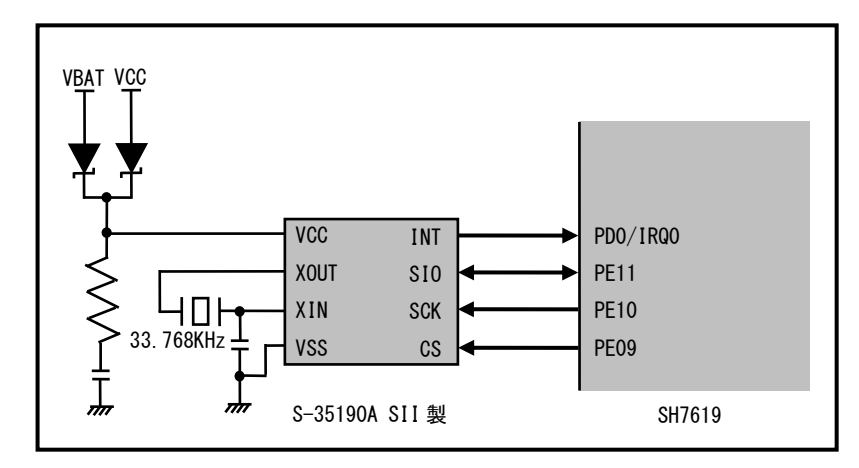

**Fig 3.9-1** RTC インターフェース回路

#### 3.9.2 バックアップ

RTC は電気二重層コンデンサでバックアップされます。放電時間は約 712 時間です。ただし、コンデンサの自己放電 や内部抵抗などの影響や、使用環境温度などで放電時間が変化する場合がありますので、放電時間は一応の目安とし てください。

#### 3.9.3 バックアップ

拡張コネクタ J2 の 39P に一次電池等のバックアップ電源を接続することで長期のバックアップが可能になります。 バックアップ期間の目安は、次の数値から算出してください。

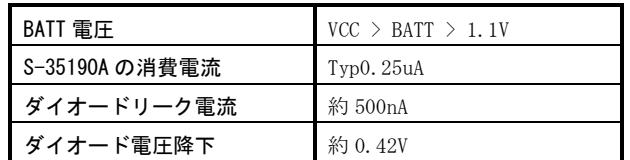

#### **Table 3.9-2** RTC の DC 電気的特性

計算例) 30mAh の電池の場合

終止電圧 1.9V(BATT 電圧+ダイオード電圧降下)の場合の効率を 80%とした場合  $(30mAh \times 0.8) \div (0.25uA + 0.5uA) = 32000$  時間

※実際に計算される際は、使用する電池の放電特性データ等も参考にしてください。

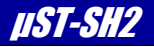

### 3.10 H-UDI(JTAG)インターフェース

μST-SH2 の拡張コネクタ J2 の 1P から 14P には H-UDI(JTAG)接続用端子に割り当てられています。 μST-SH2 に添付されている JTAG コネクタ(XG4C-1431 OMRON)を実装することで、容易に各社のデバッガを接続して実機 デバッグをすることが可能です。また、FlashROM への書き込み等にも使用することができます。 以下に、JTAG コネクタの実装例と H-UDI デバッガの接続例を示します。

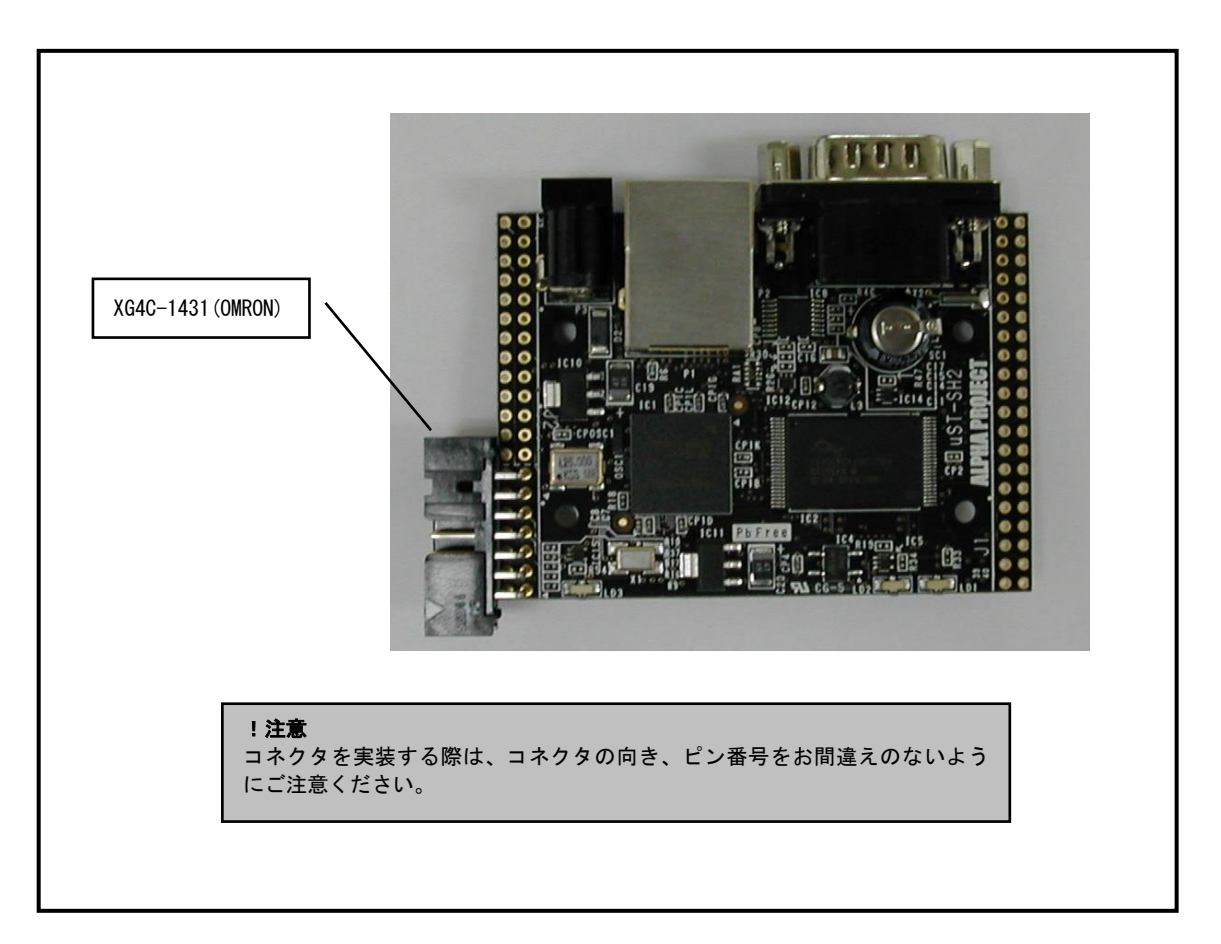

**Fig 3.10-1** JTAG コネクタ実装例

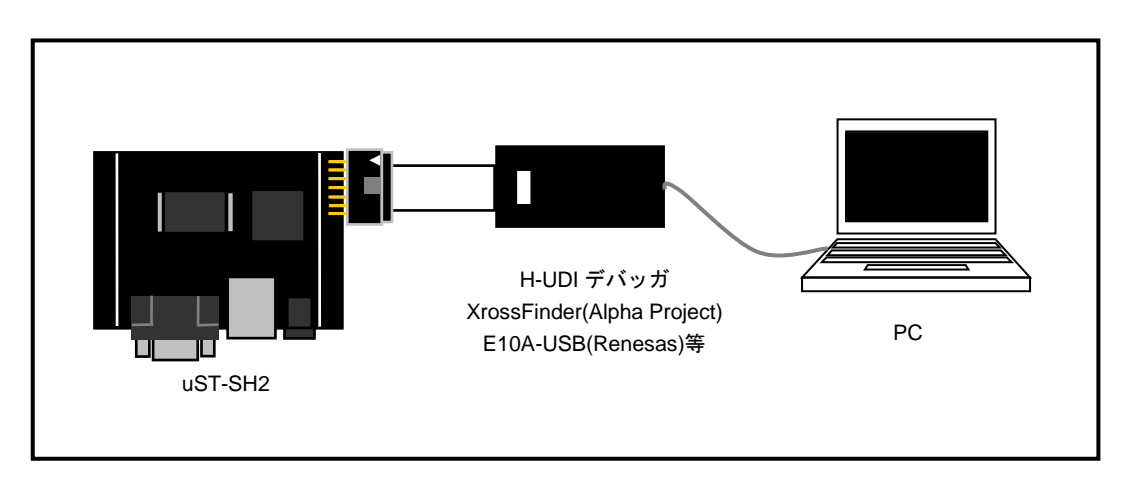

**Fig 3.10-2** H-UDI デバッガ接続例

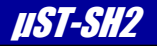

### 3.11 電源

 $\mu$  ST-SH2 は単一+5V 電源で動作します。

#### 3.11.1 電源コネクタ P3 から電源を供給する場合

 $\mu$  ST-SH2 には電源コネクタ P3 が実装されています。DC+5V の AC アダプタなどを接続してください。 (AC アダプタは別売りとなっております。)

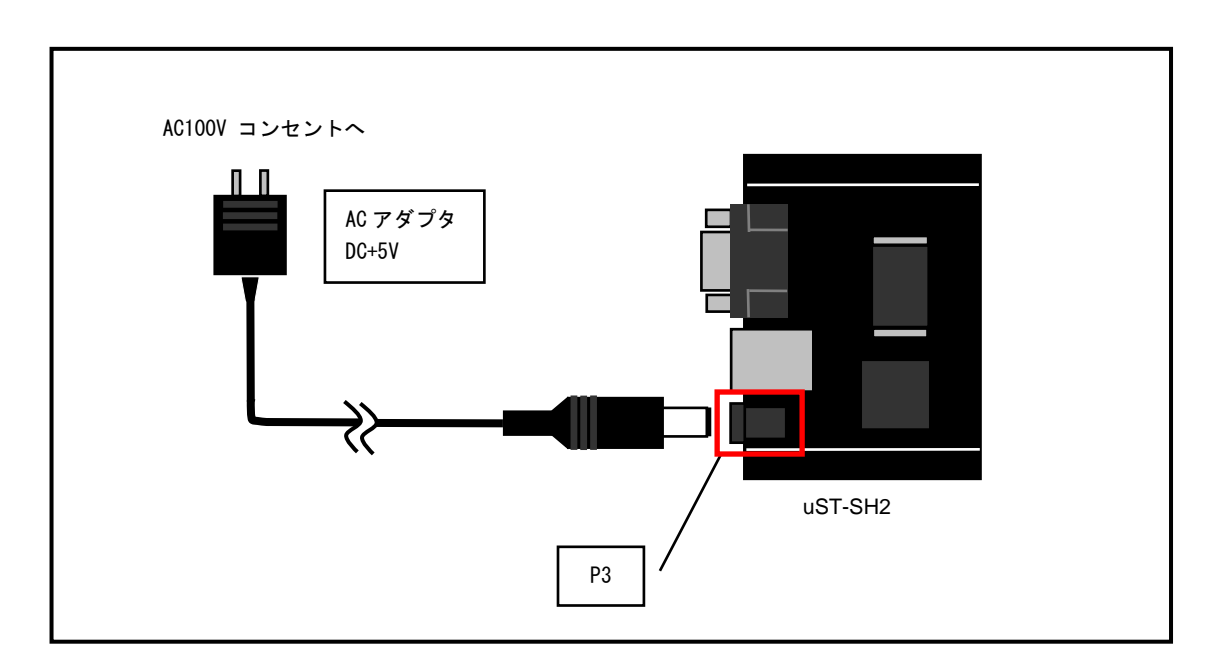

**Fig 3.11-1** 電源コネクタ **P3** からの電源供給方法

#### 3.11.2 P2 から電源を供給する場合

P2 の 9 ピンから電源を供給することができます。この場合、9 ピンには+5V±5%の電圧が印加されるようにしてくだ さい。また、P2 から電源を供給する場合には JP1 の設定が必要です。

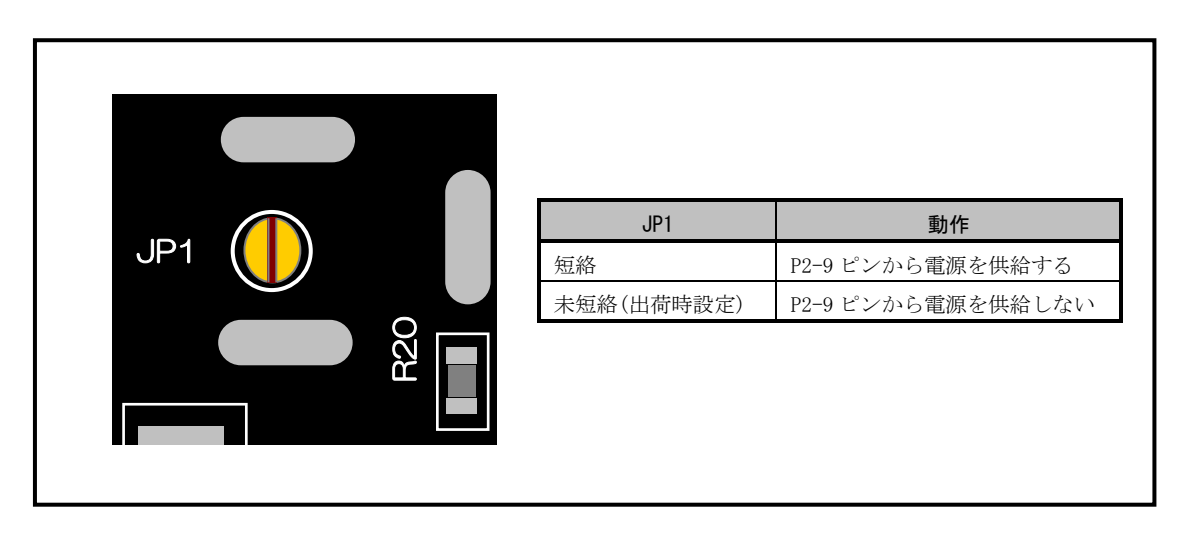

#### **Fig 3.11-2** JP1 の設定

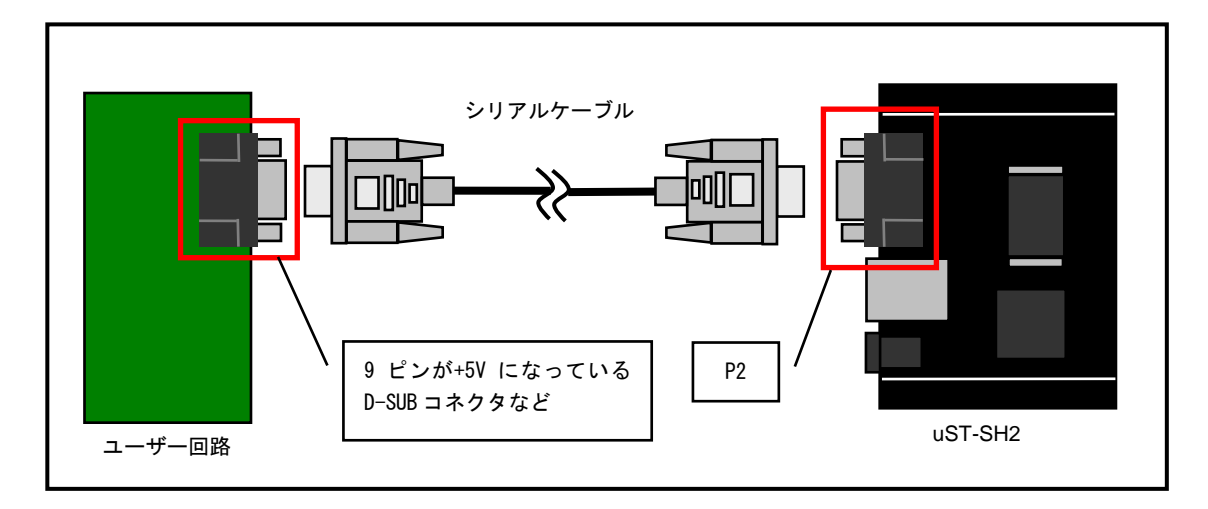

**Fig 3.11-3 D-SUB** コネクタ **P2** からの電源供給方法例

#### 3.11.3 拡張コネクタ J2 から電源を供給する場合

拡張コネクタ J2 の 37、38P から+5V の電源を供給することができます。接続例として、スタッキングコネクタによ る接続を示します。

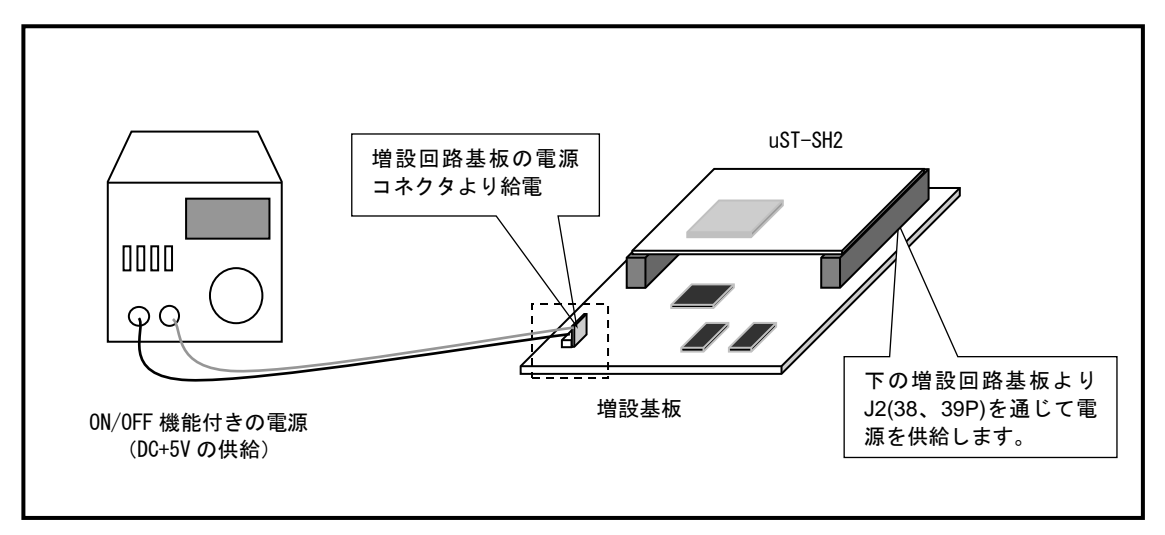

**Fig 3.11-4** 増設回路基板の接続例

### 3.12 モニタ LED

μST-SH2 には、各信号のモニタ用に LED が 3 つ実装されています。各ポートで LED を制御することができますので、 SD/MMC カードアクセスや、Ethernet アクセス、電源のステータスなど、様々な用途に使用することが可能です。 以下に、モニタ LED の回路図、ポートの割り当てを示します。

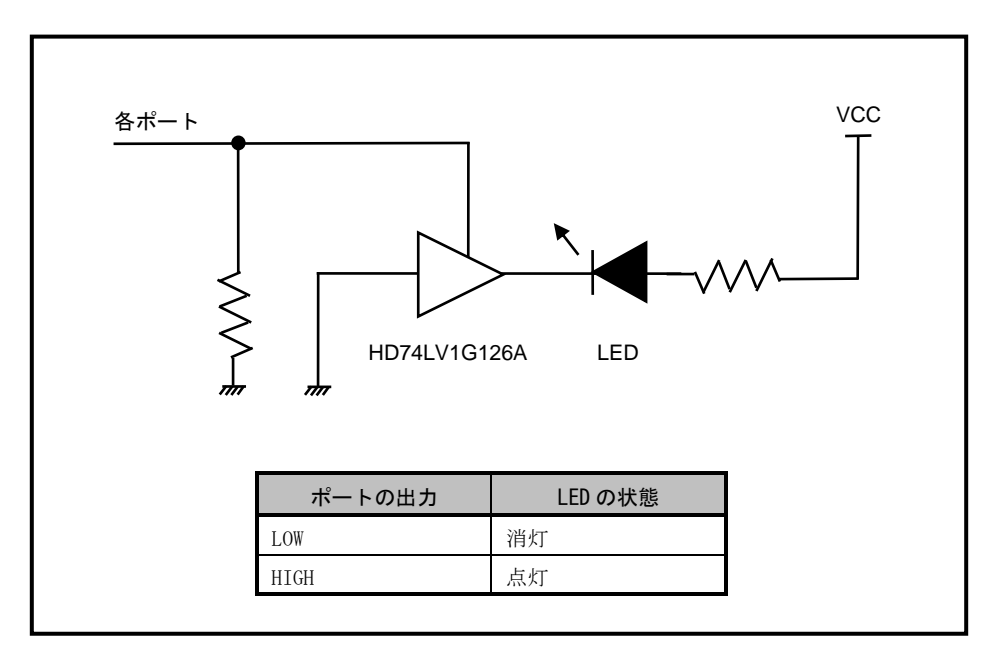

**Fig 3.12-1** モニタ LED 回路図

| I FD        | 接続ポート       |
|-------------|-------------|
| LD1 (GREEN) | <b>PE13</b> |
| LD2 (GREEN) | PE12        |
| $LD3$ (RED) | <b>PE14</b> |

**Table 3.12-2** モニタ LED ポートの割り当て

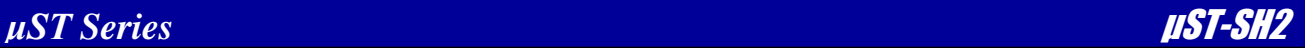

#### .拡張コネクタ

### 4.1 端子配列

 $\mu$  ST-SH2 は、外部拡張に必要な信号を J1、J2 に引き出してあります。 SH7619 の端子の多くは兼用端子となっています。詳しくは回路図と SH7619 ハードウェアマニュアルをご覧ください。

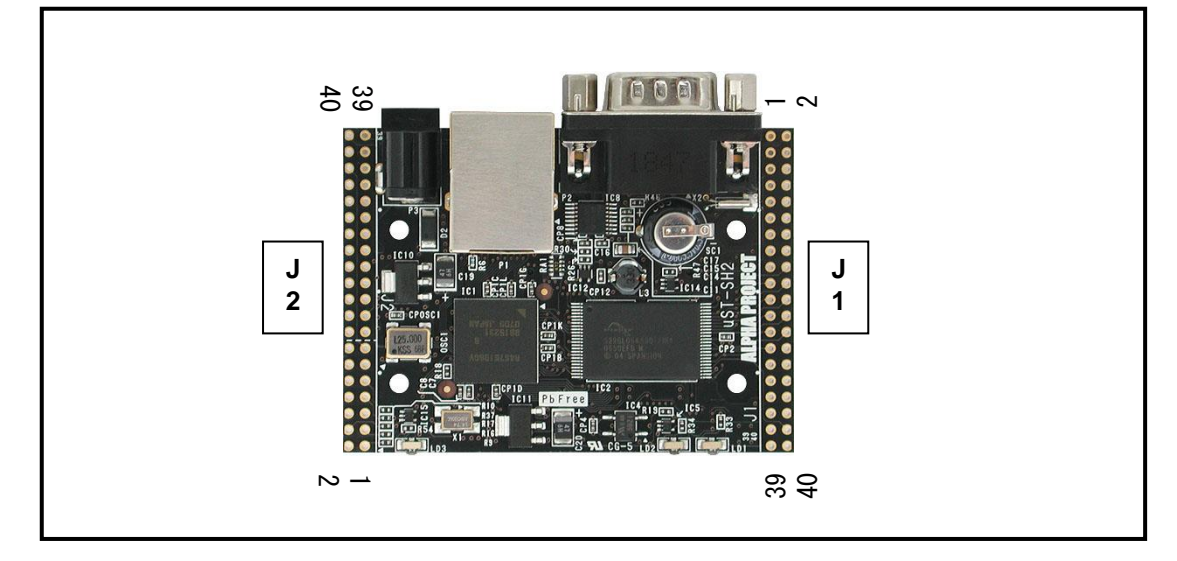

**Fig 4.1-1** J1、J2 ピン配置

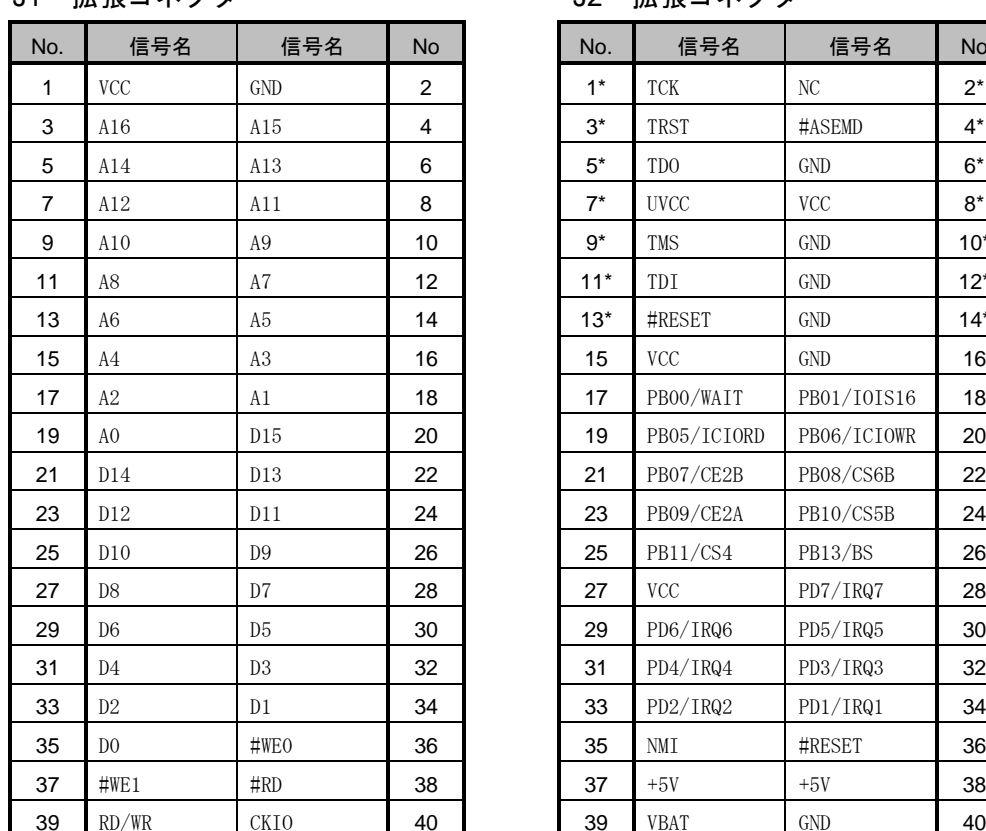

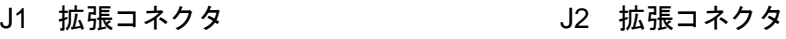

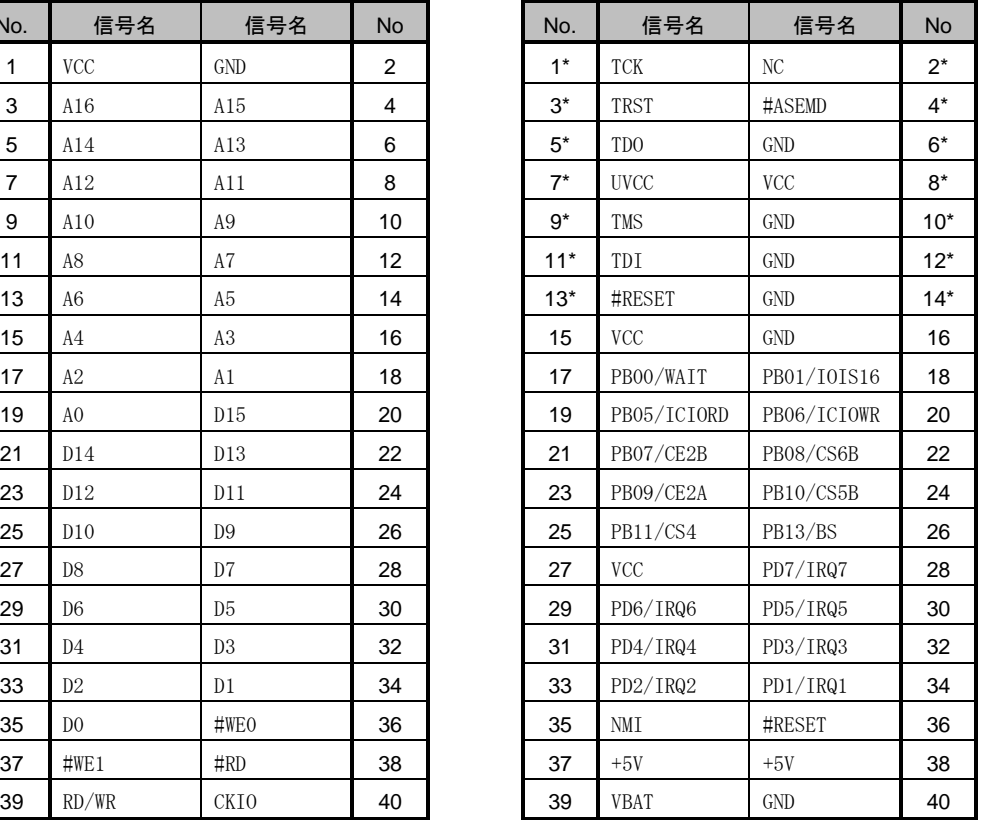

\* J2 の NO.1~14 は H-UDI 端子になっております。

\* 信号名に#がついているものは負論理を表します。

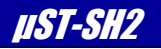

#### 5.技術資料

### 5.1 FlashROM の書き込み方法

μST-SH2 に搭載されている FlashROM(S29GL064N90TFI020 Cypress)にプログラムを書き込む方法として、ここでは弊社 製 Flash 書き込みソフト「FlashWriterEX」と JTAG デバッガ「XrossFinder」を使用した例を紹介します。

※ 本製品には「FlashWriterEX」と「XrossFinder」は含まれておりません。

#### ①準備

あらかじめμST-SH2 に H-UDI コネクタを実装しておきます。H-UDI コネクタの実装方法は「3.10 H-UDI(JTAG) インターフェース」を参照してください。

#### ②接続方法

下記のように PC と XrossFinder とμST-SH2 を接続します。μST-SH2 の電源は切っておきます。

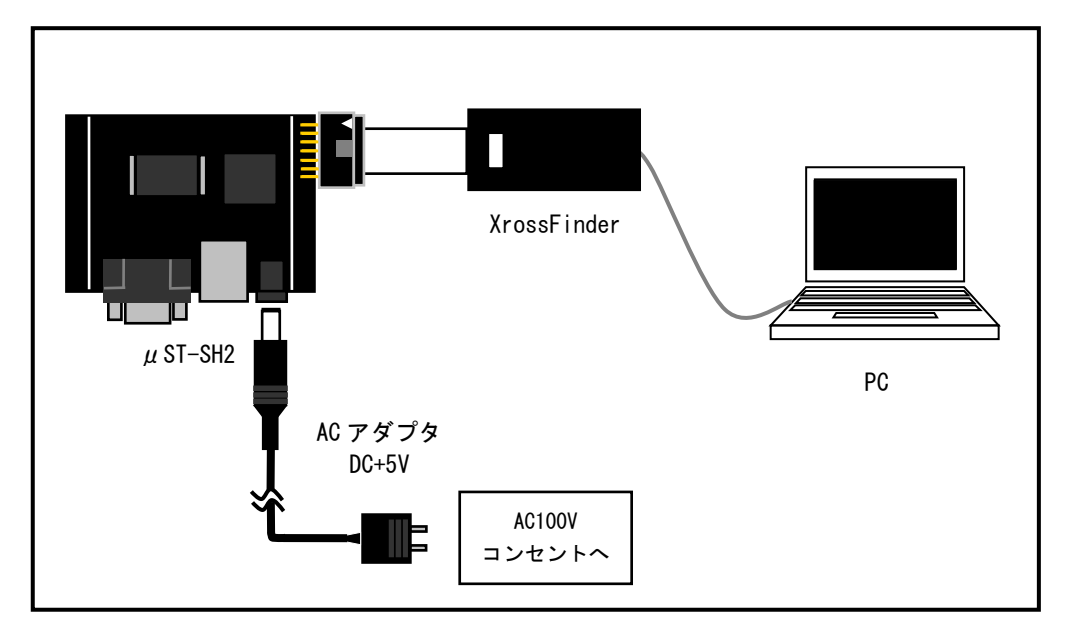

**Fig 5.1-1** インターフェース接続図

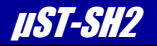

#### ③FlashWriterEX の起動

FlashWiterEX を起動し、必要項目を設定します。

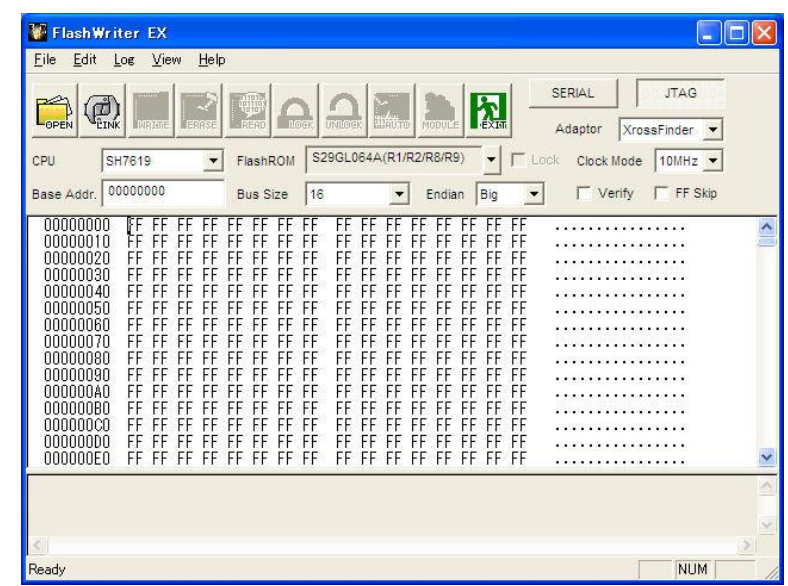

#### **Fig 5.1-2** FlashWriterEX 起動画面

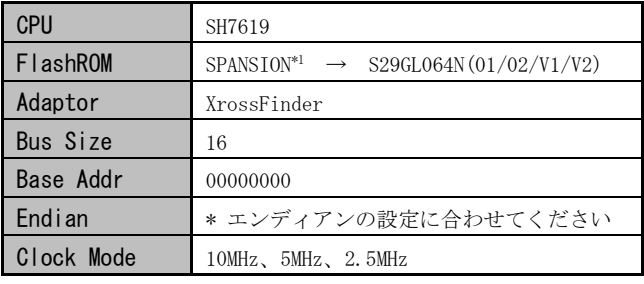

\* 「3.1.3 エンディアンの設定」を参照してください。

#### **Table 5.1-3** 必須設定項目

\*1 2021 年 2 月現在、S29GL064N90TFI020 は Cypress 社の製品となっておりますが、 こちらでは SPANSION をご選択ください。

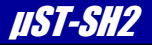

#### ④コマンドファイルの選択

「File」→「Select Command File」から、コマンドファイル XrossFinder\_ustsh2.xfc を選択します。 コマンドファイルは¥sample フォルダ内にあります。また、弊社のホームページよりダウンロードすることができ ます。

#### コマンドファイルダウンロードページ

<https://www.apnet.co.jp/product/superh/xssight.html#page-sp>

| ファイルの場所(0)               | sample                 | $\vert$<br>$\leftarrow$ | 白び囲         |
|--------------------------|------------------------|-------------------------|-------------|
| m XrossFinder ustsh2.xfc |                        |                         |             |
|                          |                        |                         |             |
|                          |                        |                         |             |
|                          |                        |                         |             |
|                          |                        |                         |             |
| ファイル名(N):                | XrossFinder_ustsh2.xfc |                         | <b>開(0)</b> |

**Fig 5.1-4** コマンドファイルの選択画面

#### ⑤ファイルの選択

「File」→「Open」から、書き込むプログラムを選択します。

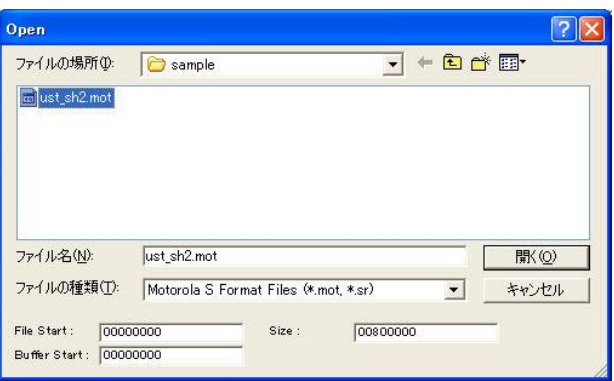

**Fig 5.1-5** ファイルの選択画面

#### ⑥書き込みの開始

μST-SH2 の電源を投入し、AUTO ボタンを押すと Tartget Write ダイアログが表示されますので、「OK」をクリッ クし、書き込みを開始します。

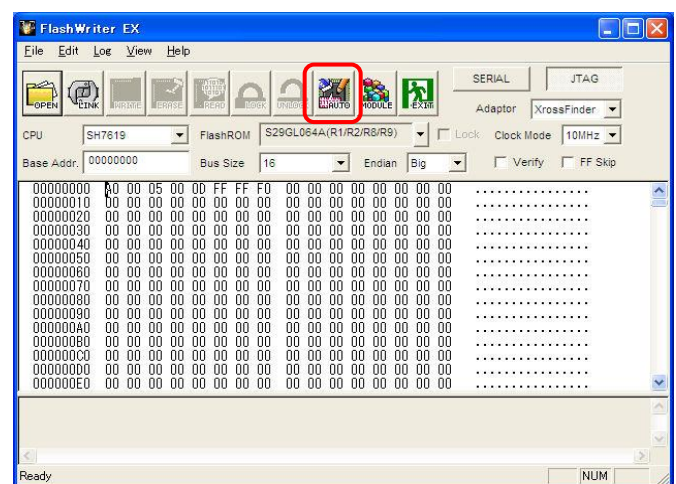

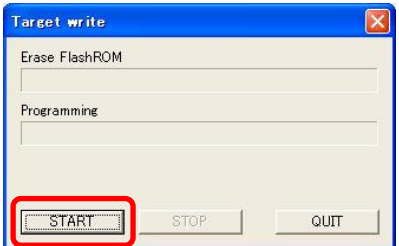

**Fig 5.1-6** 書き込み開始画面

#### ⑦書き込みの完了

書き込みが完了すると「Programming was completed!」ダイアログが表示されます。 以上で、FlashROM への書き込みは終了です。

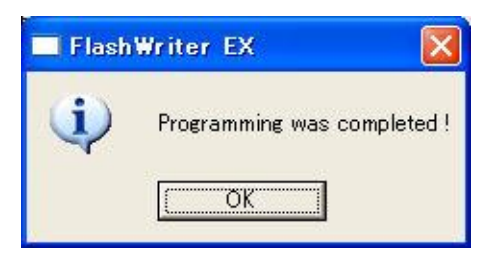

**Fig 5.1-7** 書き込み完了画面

#### ⑧動作確認

書き込みが完了しましたら、μST-SH2 の電源を切り、H-UDI ケーブルを取り外し、電源を再投入して動作を確認し てください。

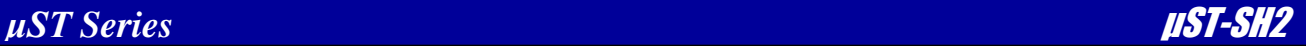

### 5.2 ケースへの組み込み方法

ケースへ組み込む方法を以下に示します。

※ ケースタイプをお買い上げの場合にはすでにケースに組み込まれた状態になっております。

①準備

ケース(別売り)に添付されている以下の部品を用意します。

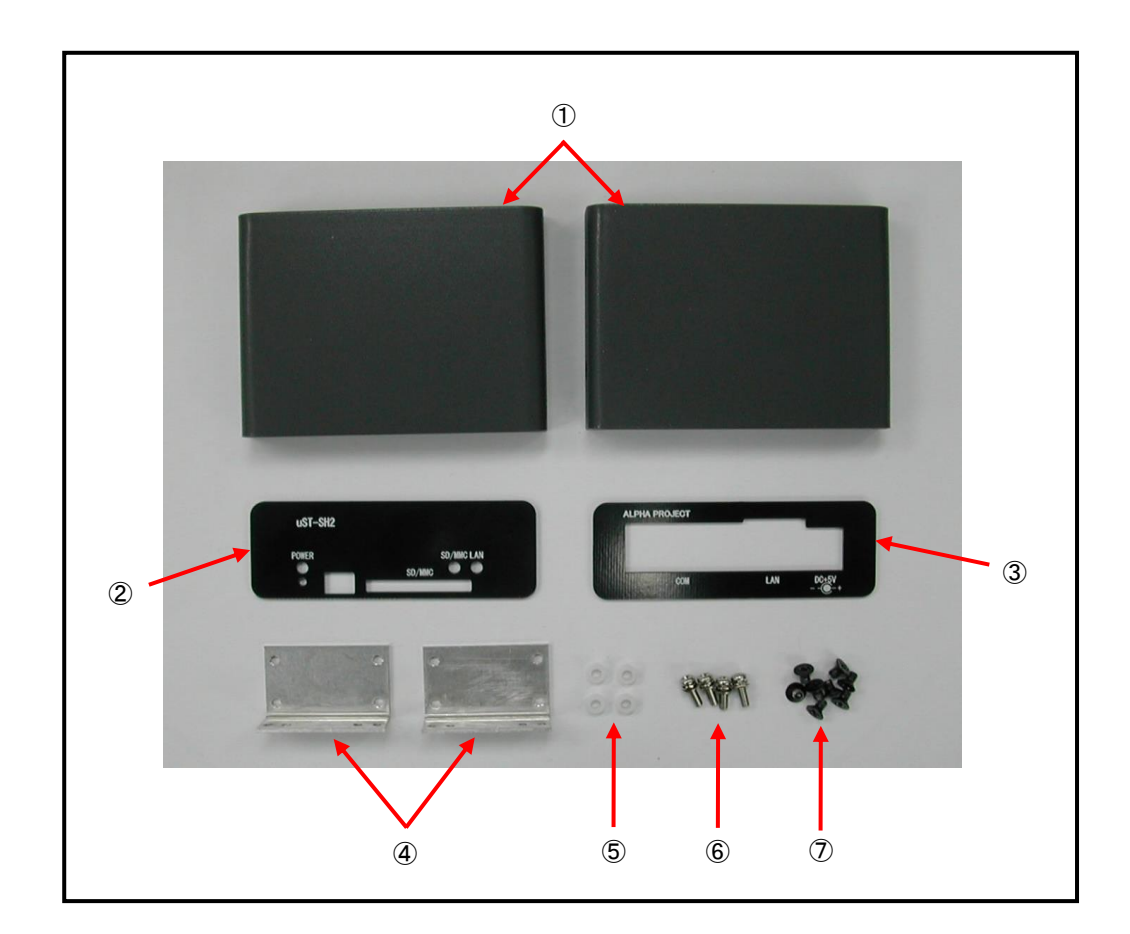

**Fig 5.2-1** 準備物

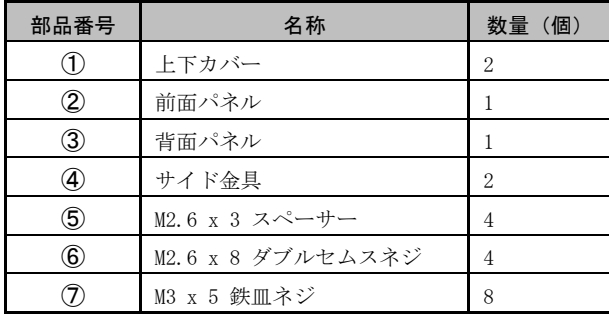

#### **Table 5.2-2** 準備物の名称と個数

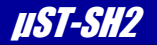

#### ②サイド金具の取り付け位置の確認

all<sup>F</sup>LFLM  $E = 135$ Œ PhFree

サイド金具の下方にはそれぞれ 4 つの取り付け用穴があります。以下に示す穴を使用します。

#### **Fig 5.2-3** サイド金具の取り付け位置の確認

#### ③サイド金具の取り付け

以下に示すように、μST-SH2 の部品面方向から M2.6 x 8 ダブルセムスネジを入れ、半田面に M2.6 x 3 スペーサ を通し、サイド金具とネジ止めをします。ネジ止めは 4 箇所ありますので、全てしっかりとネジ止めをしてくださ い。

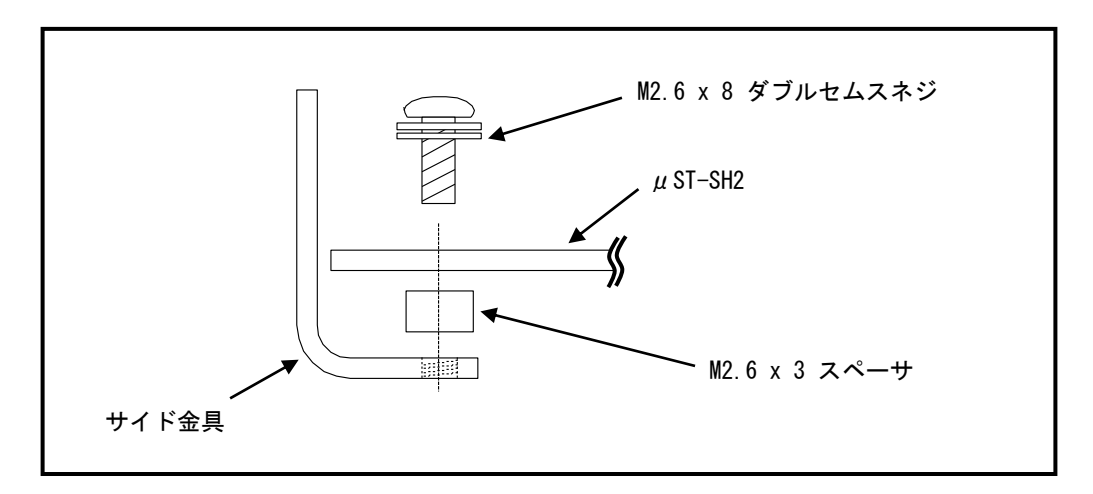

**Fig 5.2-4** サイド金具の取り付け

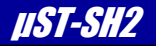

#### ④サイド金具の取り付けの完了

以上でサイド金具の取り付けが完了です。以下のように取り付けられていることを確認してください。

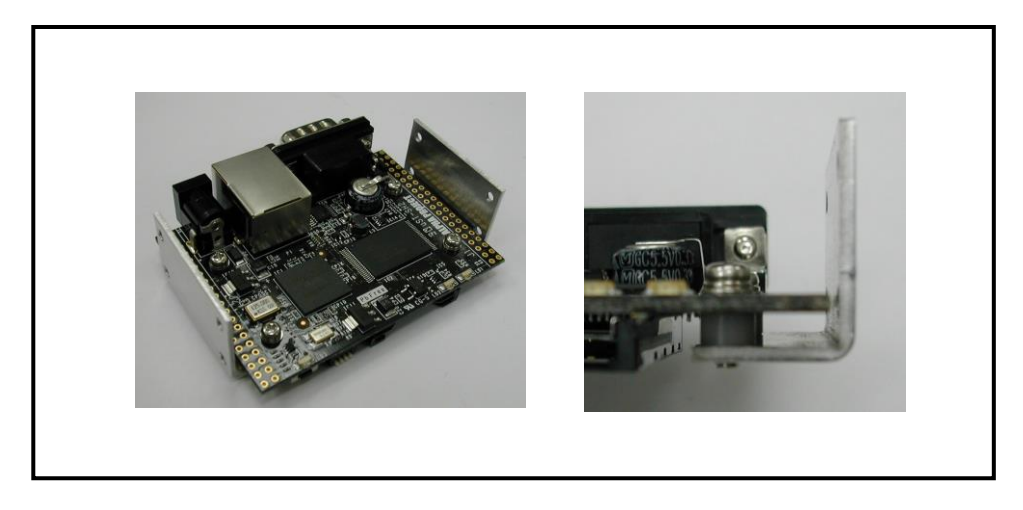

#### **Fig 5.2-5** サイド金具の取り付け完了

#### ⑤背面パネルの取り付け

以下のように背面パネルを取り付けます。この時点では背面パネルは固定されておりませんのでご注意ください。

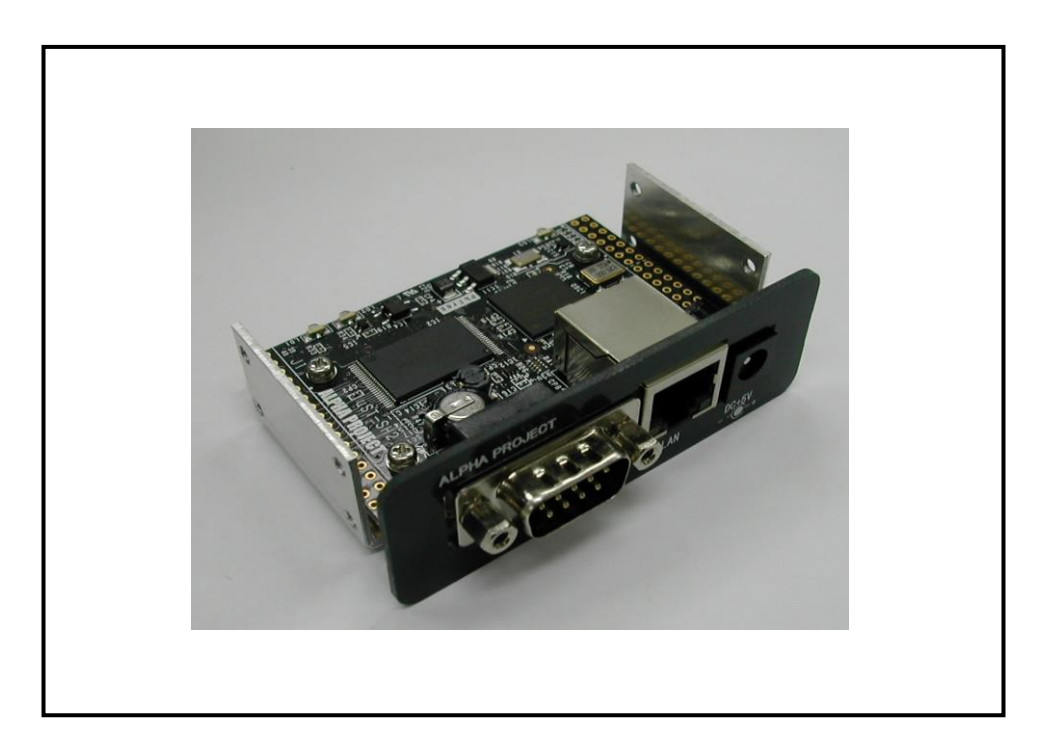

**Fig 5.2-6** 背面パネルの取り付け

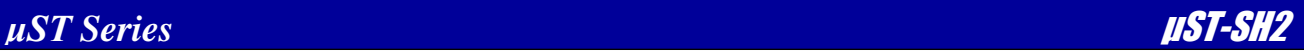

#### ⑥下カバー、前面パネルの取り付け

下カバーを取り付ける際、下カバーの外側の溝に上方から背面パネルをはめこみます。背面パネルをはめた後、前 面パネルを同様にはめこんでください。

※ 下カバーと上カバーは共通になっております。

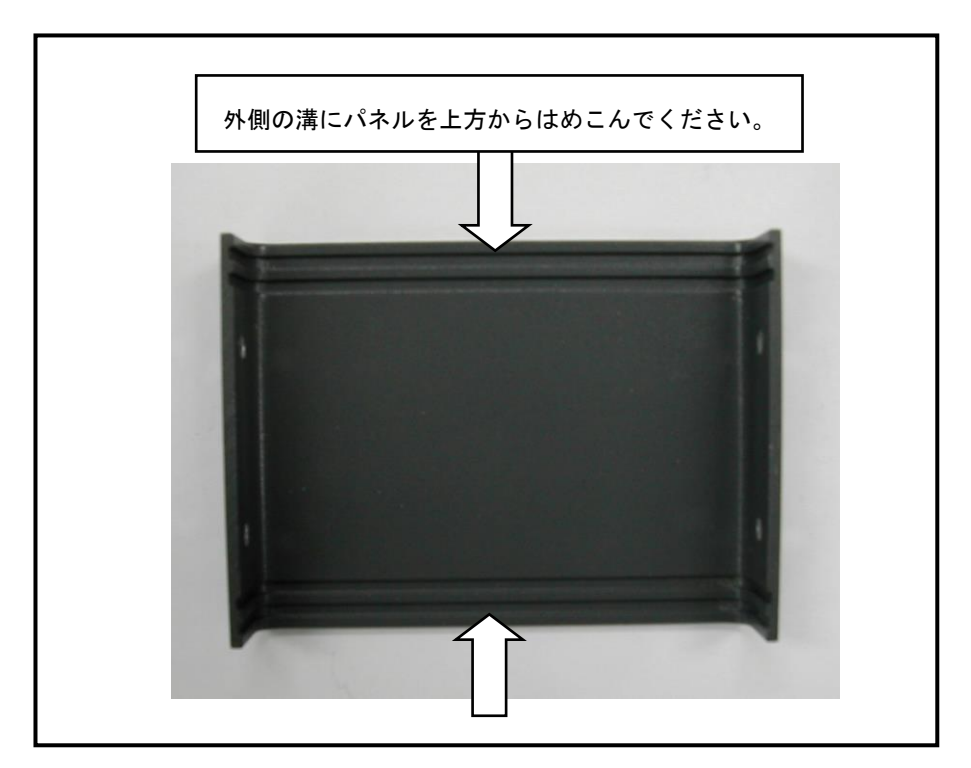

**Fig 5.2-7** 下カバーのはめこみ位置

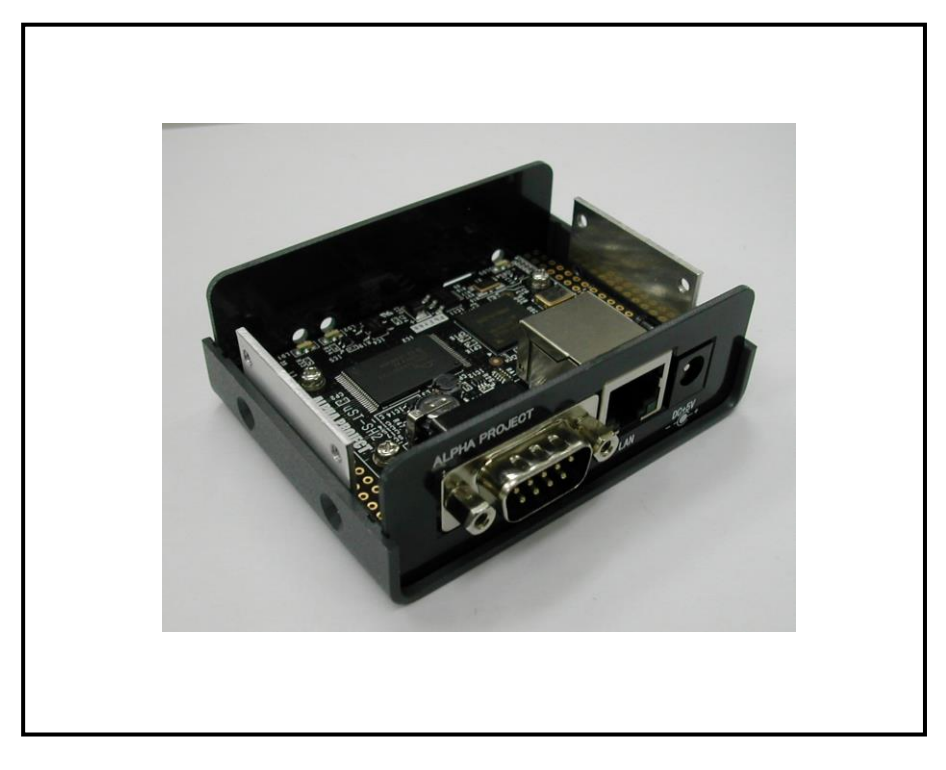

#### **Fig 5.2-8** 下カバー、前面パネルの取り付け

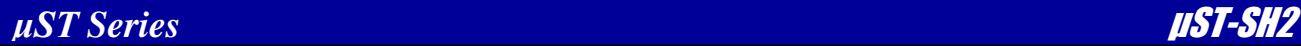

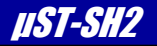

#### ⑦上カバーの取り付け

上カバーを上方からかぶせるように取り付けます。

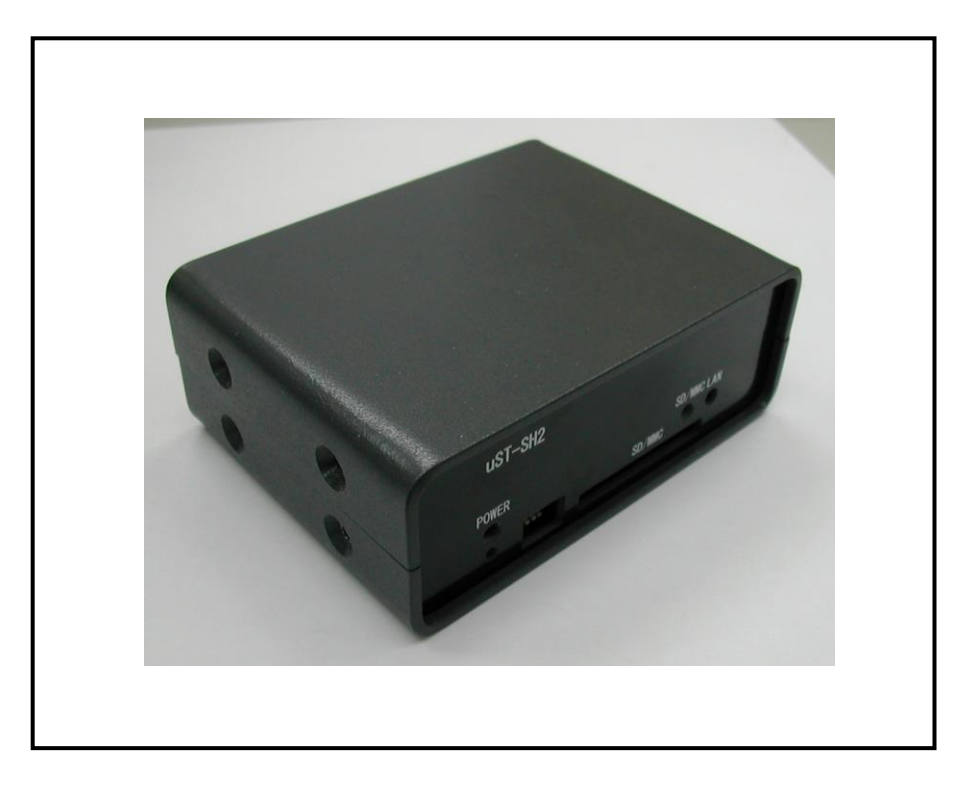

**Fig 5.2-9** 上カバーの取り付け

#### ⑧カバーの固定

左右にある取り付け穴を 8 箇所すべて M3 x 5 鉄皿ネジでネジ止めします。

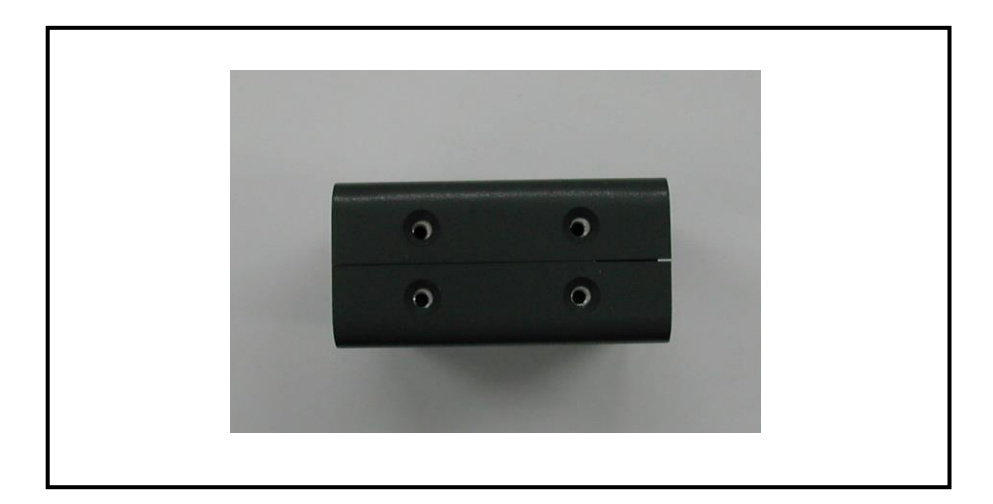

**Fig 5.2-10** カバーの固定

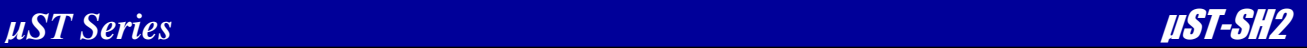

#### ⑧組み込みの完了

全ての工程が終了しましたら、以下のように正しく取り付けがされているか確認してください。

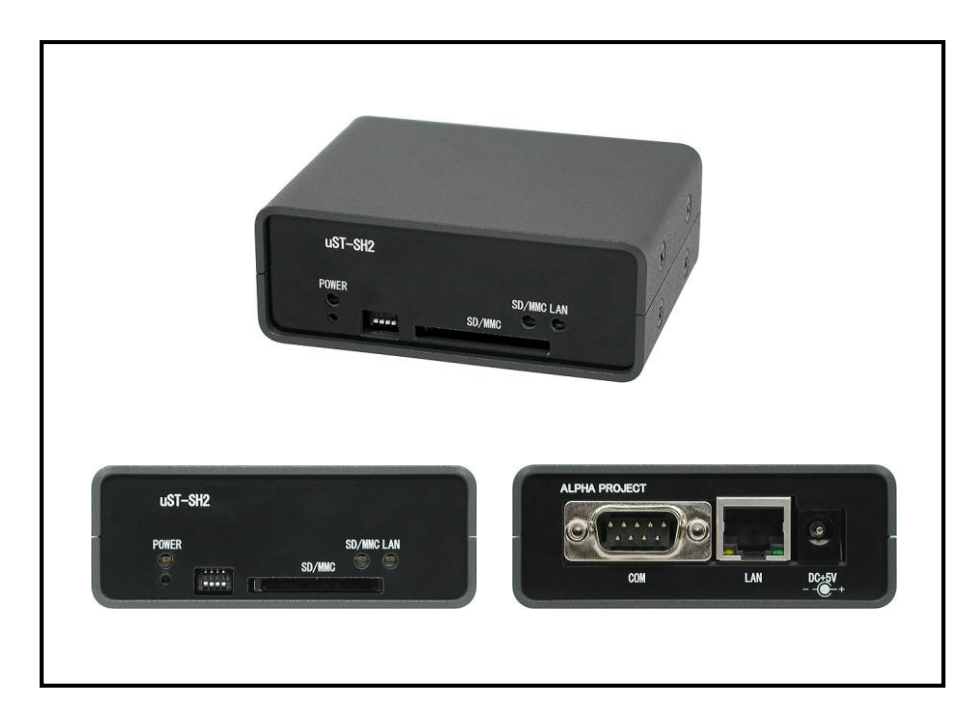

**Fig 5.2-11** ケースへの組み込みの完了

### 5.3 オプションボードの接続方法

μST-SH2 の機能を拡張するためのオプションボードを各種用意しております。μST-SH2 とオプションボードを接続する 手順を以下に示します。

※2021年2月現在、オプションボードの販売は終了しております。

#### $\bigcirc$   $\mu$  ST-SH2 に拡張コネクタを実装

以下にμST-SH2 の拡張コネクタ J1、J2 の実装例を示します。

J1、J2 推奨コネクタ : HIF3H-40DA-2.54SA(ヒロセ)

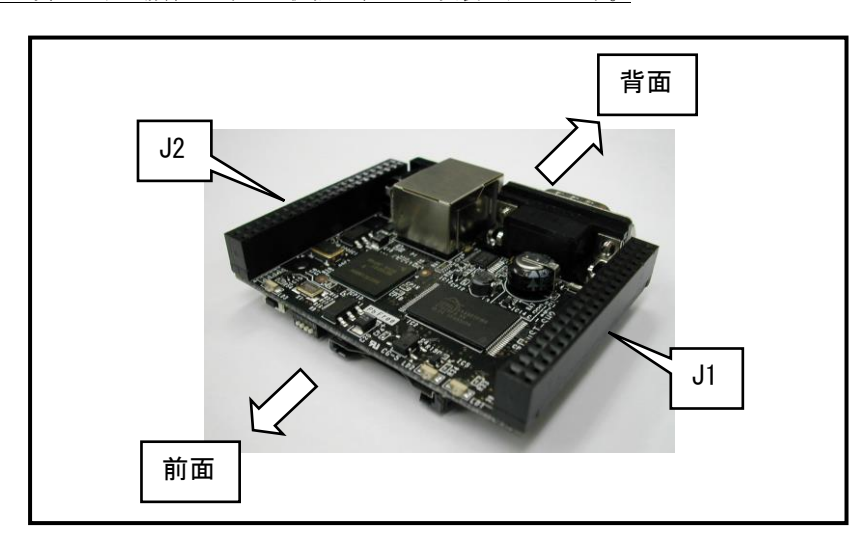

※ 拡張コネクタは別売りとなっていますが、ケースタイプのμST-SH2/USB、μST-SH2/ADIO、μST-SH2/VCP をお買い上げの場合にはすでに拡張コネクタが実装されています。

**Fig 5.3-1** μST-SH2 拡張コネクタ実装例

#### ②オプションボードに拡張コネクタを実装

以下にオプションボードの拡張コネクタ J1、J2 の実装例を示します。

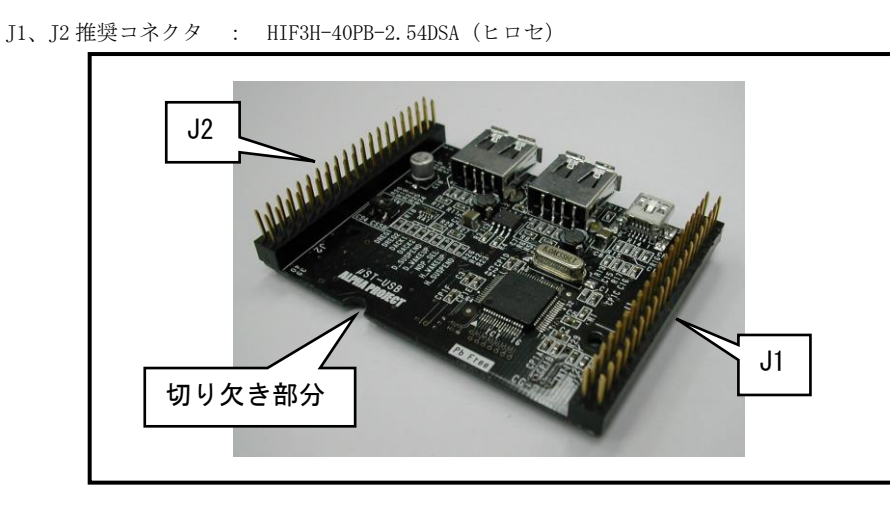

**Fig 5.3-2** オプションボード拡張コネクタ実装例

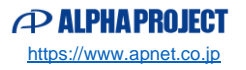

#### $(3)$   $\mu$  ST-SH2 とオプションボードを接続

μST-SH2 とオプションボードをスタッキング接続します。オプションボードにはすべて基板端に切り欠き部分が ありますので、切り欠き部分が背面方向にくるように接続してください。

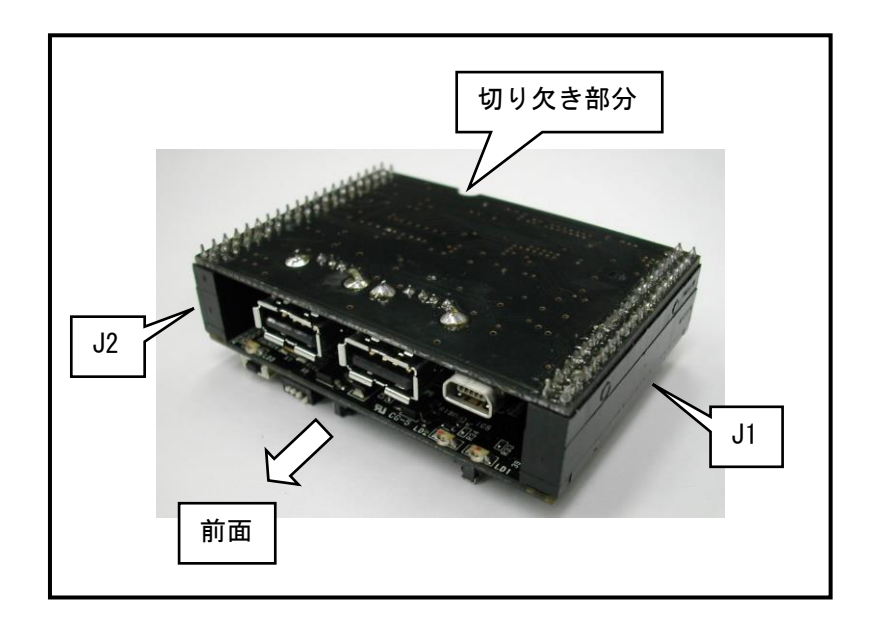

**Fig 5.3-3** スタッキング接続(前面視)

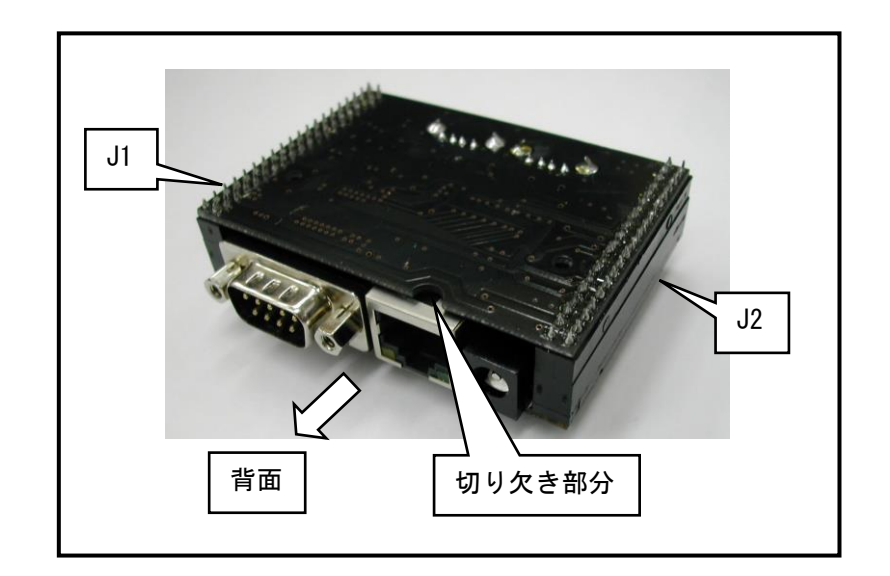

**Fig 5.3-4** スタッキング接続(背面視)

#### !注意

```
・基板の接続方向とコネクタの合わせには十分注意してください。接続を誤った場合、回路を
破損する恐れがあります。
・ヘッダピンを曲げる恐れがありますので、基板の抜き差しには十分注意してください。
```
・通電した状態で基板の抜き差しを行わないでください。

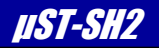

# 6. 関連製品のご案内

### 6.1 オプション製品

6.1.1 Linux 開発キット

開発に必要な環境一式をセットにした Linux 開発キットをご用意しております。Linux の開発環境の他、LAN ケーブ ル、RS232C ケーブル、AC アダプタも添付されておりますので、ご購入後すぐに開発に取り掛かれます。また、開発 に必要な環境が分からない方にもお勧めです。

#### 6.1.2 AC アダプタ

uST シリーズで使用できる AC アダプタです。 ◇AC100V 入力 DC5V/2A ◇RoHS 対応、PSE 認定取得済み

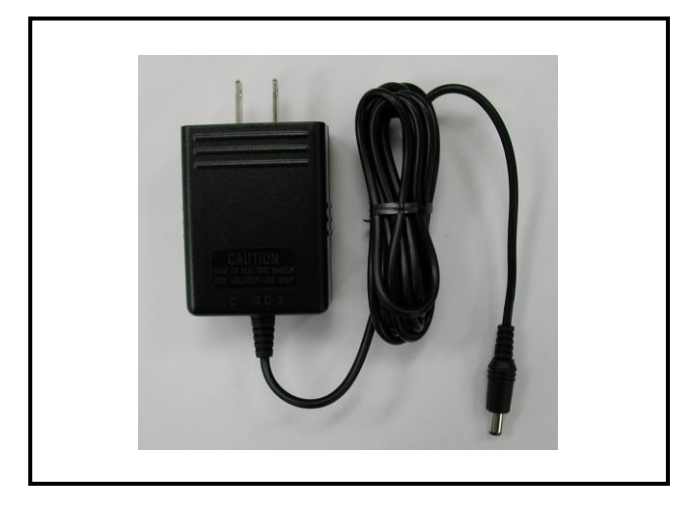

### 6.2 Flash 書き込みツール

FlashWriterEX は、SH-2/3/4 用の Flash 書き込みソフトで約 800 種類以上の FlashROM と FlashROM 内蔵型マイコンに対 応しています。ユーザシステムのバージョンアップソフトの配布に便利なライティングモジュール作成機能等も備えて おり開発から量産用途まで、幅広くご利用いただけます。

\* H-UDI インターフェースとして、「XrossFinder」または「HJ-LINK」が必要です。

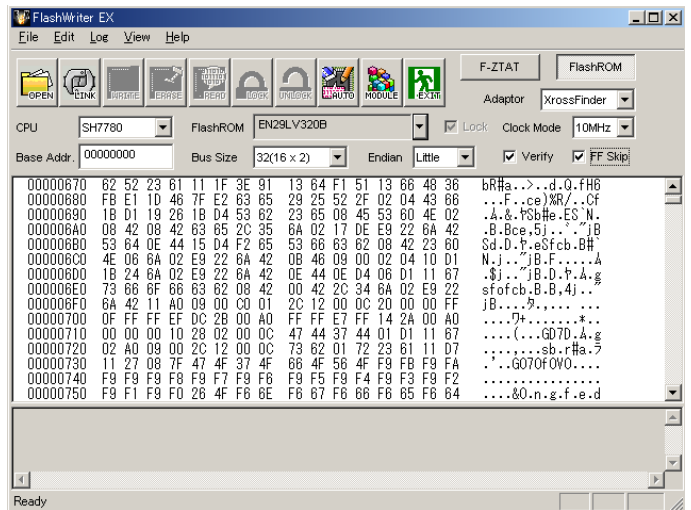

### 6.3 デバッグツール

JTAG デバッガ「XrossFinder」は、ルネサス SuperH マイコン SH-2/3/4 に対応した JTAG(H-UDI)デバッガです。 小型で USB バスパワーに対応しているので省スペースで快適なデバッグ環境を実現しています。 GNU C/C++、ルネサス製 C/C++ クロスコンパイラに対応しています。 低価格なので、初めて導入される方や大量に導入を検討されているお客様にも最適です。

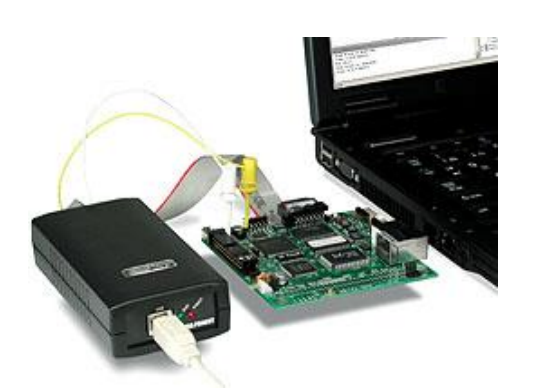

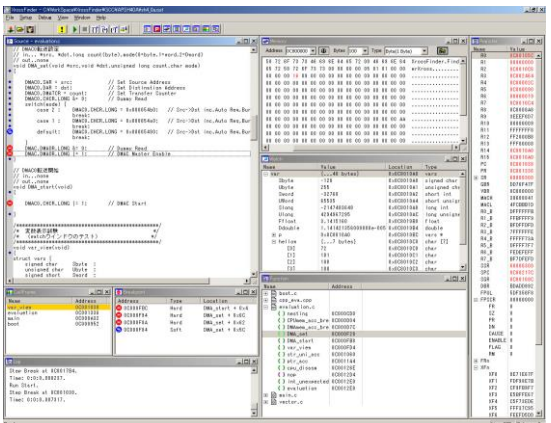

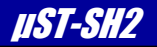

#### 7.その他

### 製品サポートのご案内

### ●ユーザ登録

ユーザ登録は弊社ホームページにて受け付けております。ユーザ登録をしていただきますと、バージョンアップ や最新の情報等を E-mail でご案内させていただきますので、是非ご利用ください。

```
弊社ホームページアドレス https://www.apnet.co.jp
```
#### ●修理の依頼

修理をご依頼いただく場合は、下記サイトにある製品保証規定と修理規定をご確認の上、「お問い合わせフォーム」 より製品サポートへご連絡ください。

修理・故障に関するお問い合わせ

<https://www.apnet.co.jp/support/index.html>

#### ●製品サポートの方法

製品サポートについては、FAX もしくは E-MAIL でのみ受け付けております。お電話でのお問い合わせは受け付けて おりませんのでご了承ください。なお、お問い合わせの際には、製品名、使用環境、使用方法等、問題点などを詳細 に記載してください。

技術的なお問い合わせ

 $E-Mai$  [query@apnet.co.jp](mailto:query@apnet.co.jp)

以下の内容に該当するお問い合わせにつきましては受け付けておりませんのであらかじめご了承ください。

■本製品の回路動作及びCPUおよび周辺デバイスの使用方法に関するご質問

- ■ユーザ回路の設計方法やその動作についてのご質問
- ■関連ツールの操作指導
- ■その他、製品の仕様範囲外の質問やお客様の技術によって解決されるべき問題

#### ●ソフトウェアのサポート

ソフトウェアに関する技術的な質問は、受け付けておりませんのでご了承ください。 サポートをご希望されるお客様には、個別に有償にて承りますので弊社営業までご相談ください。

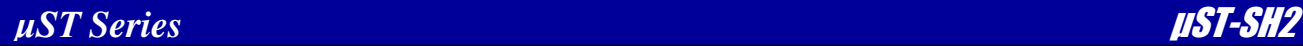

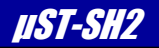

# エンジニアリングサービスのご案内

弊社製品をベースとしたカスタム品やシステム開発を承っております。 お客様の仕様に合わせて、設計から OEM 供給まで一貫したサービスを提供いたします。 詳しくは、弊社営業窓口までお問い合わせください。

#### 営業案内窓口

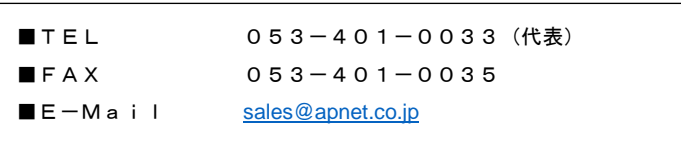

# 改定履歴

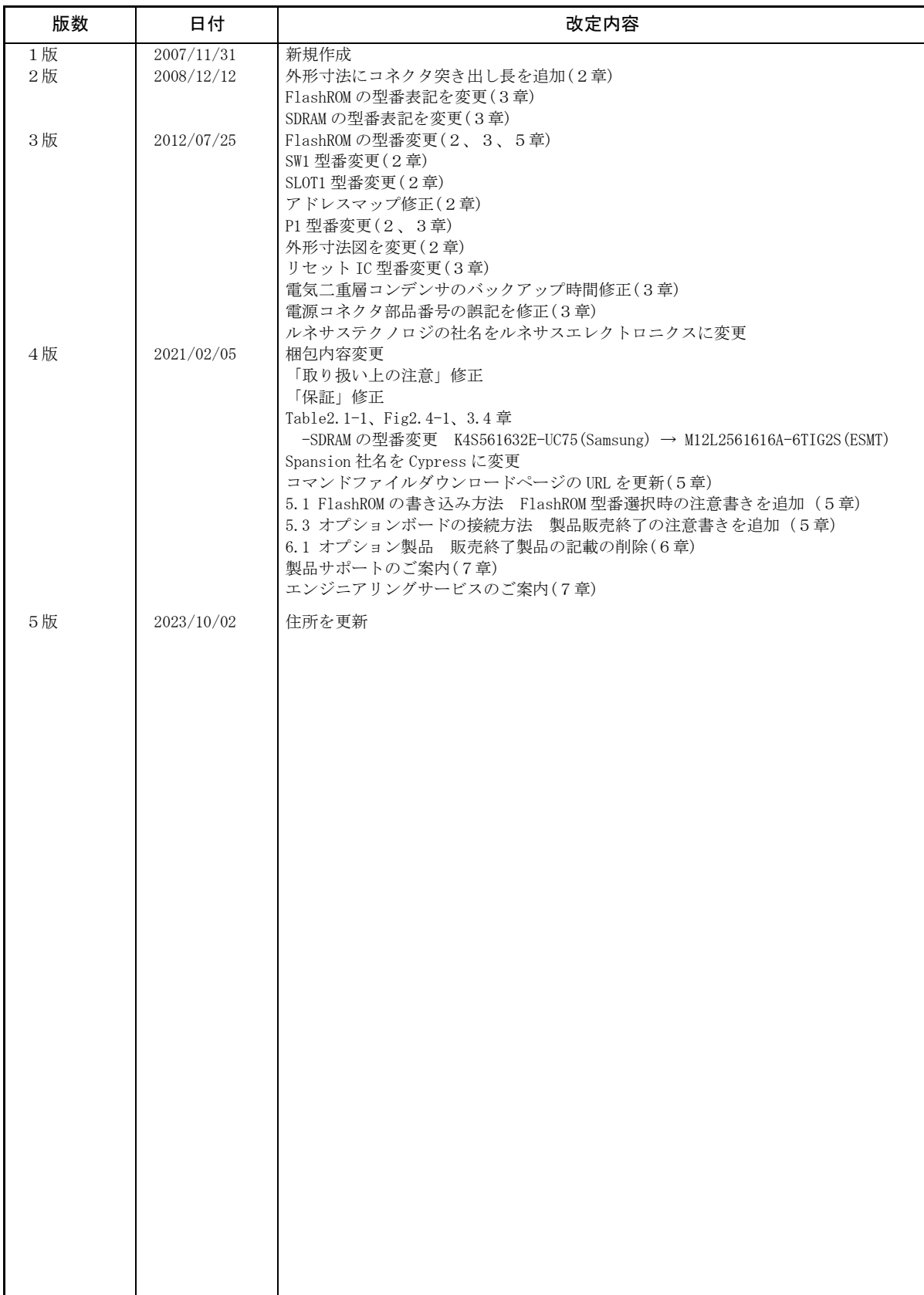

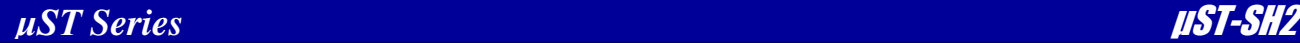

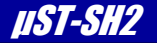

### 参考文献

「SH7619 グループハードウェアマニュアル」 ルネサスエレクトロニクス株式会社

その他 各社データシート

### 本文書について

- ・本文書の著作権は株式会社アルファプロジェクトが保有します。
- ・本文書の内容を無断で転載することは一切禁止します。
- ・本文書の内容は、将来予告なしに変更されることがあります。
- ・本文書の内容については、万全を期して作成いたしましたが、万一ご不審な点、誤りなどお気付きの点がありましたら弊社までご連絡ください。
- ・本文書の内容に基づき、アプリケーションを運用した結果、万一損害が発生しても、弊社では一切責任を負いませんのでご了承ください。

### 商標について

- ・ SH7619 は、ルネサスエレクトロニクス株式会社の登録商標、商標または商品名称です。
- ・Linux は、 Linus Torvalds の米国およびその他の国における登録商標または商標です。
- ・その他の会社名、製品名は、各社の登録商標または商標です。

# **PALPHAPROJECT**

株式会社アルファプロジェクト 〒431-3114 静岡県浜松市中央区積志町 834 [https://www.apnet.co.jp](https://www.apnet.co.jp/) E-Mail : [query@apnet.co.jp](mailto:query@apnet.co.jp)